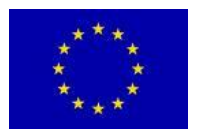

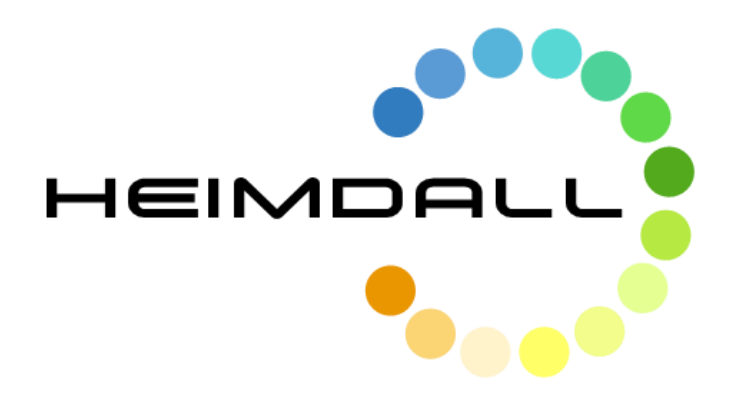

# **D4.1 Service Platform Design and Specification - Draft**

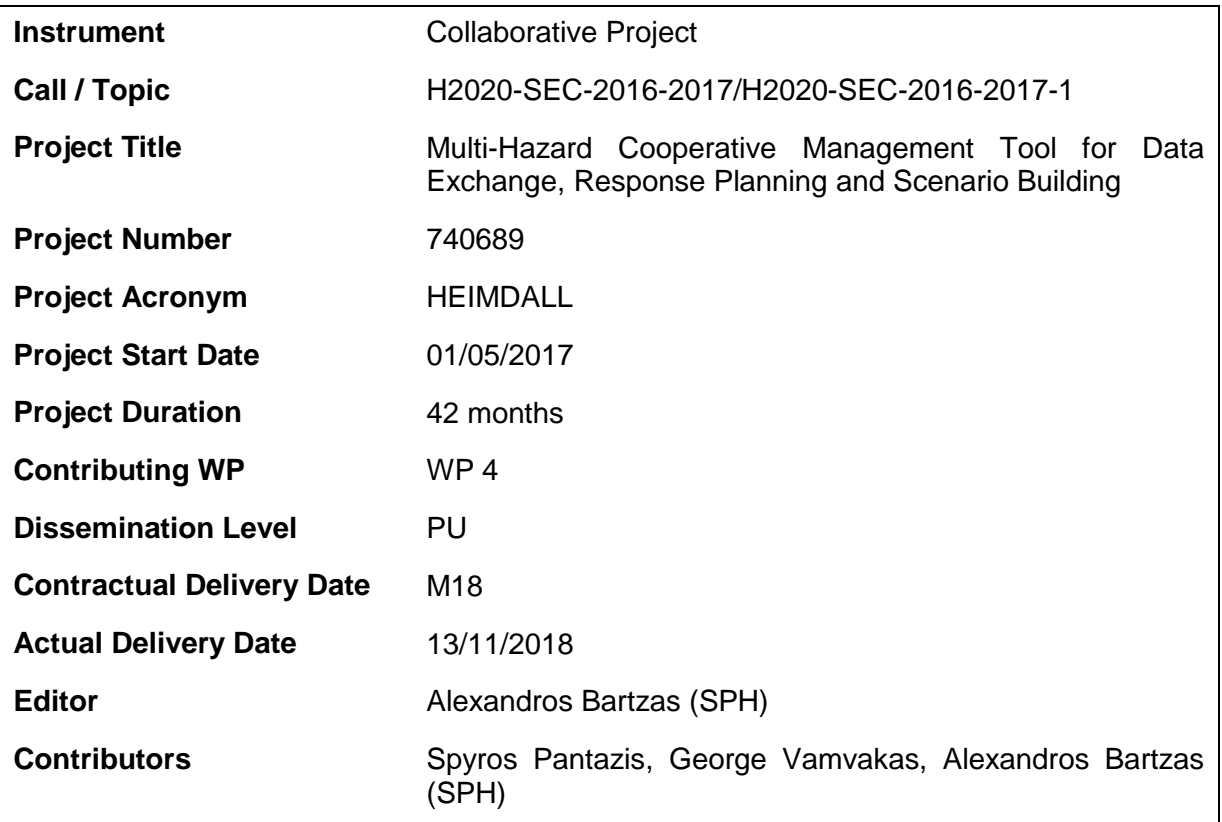

**Document History**

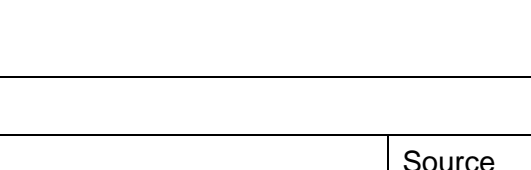

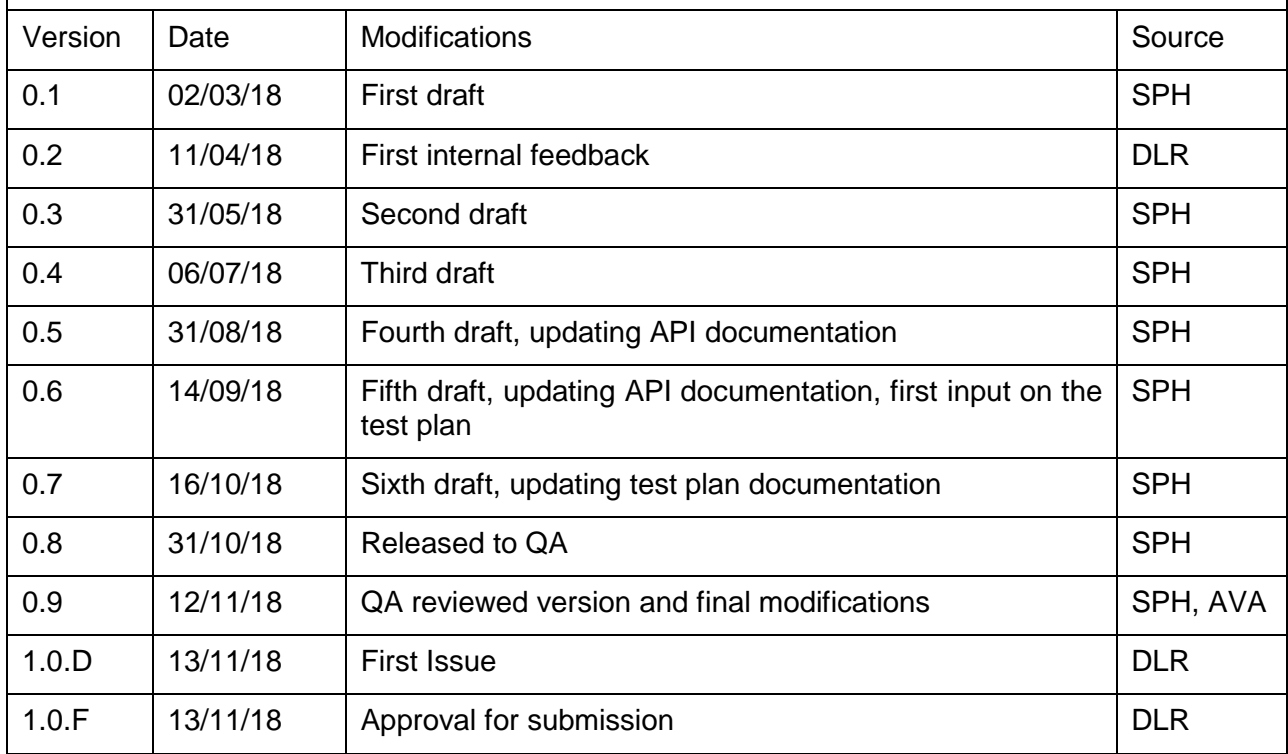

# **Table of Contents**

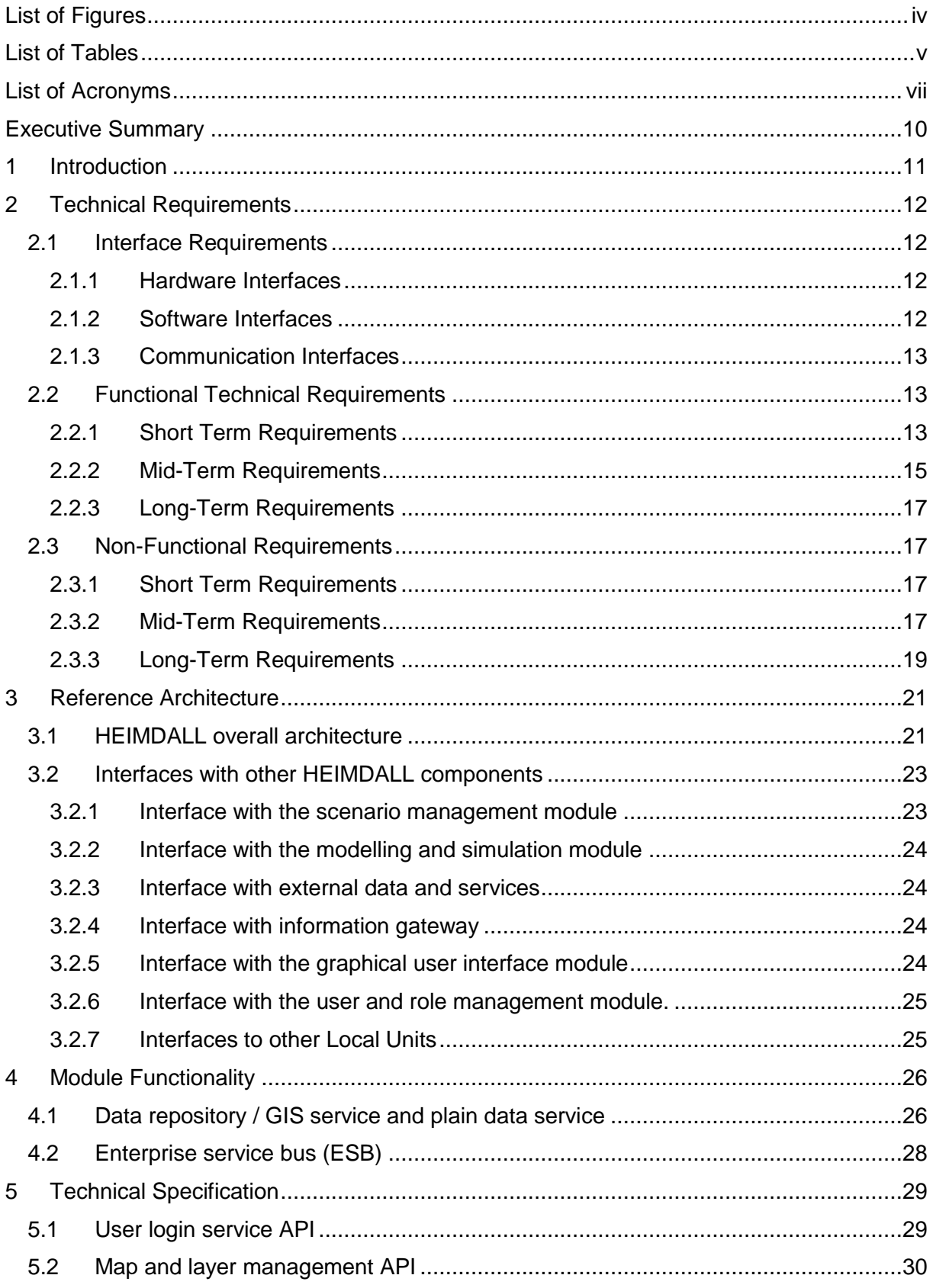

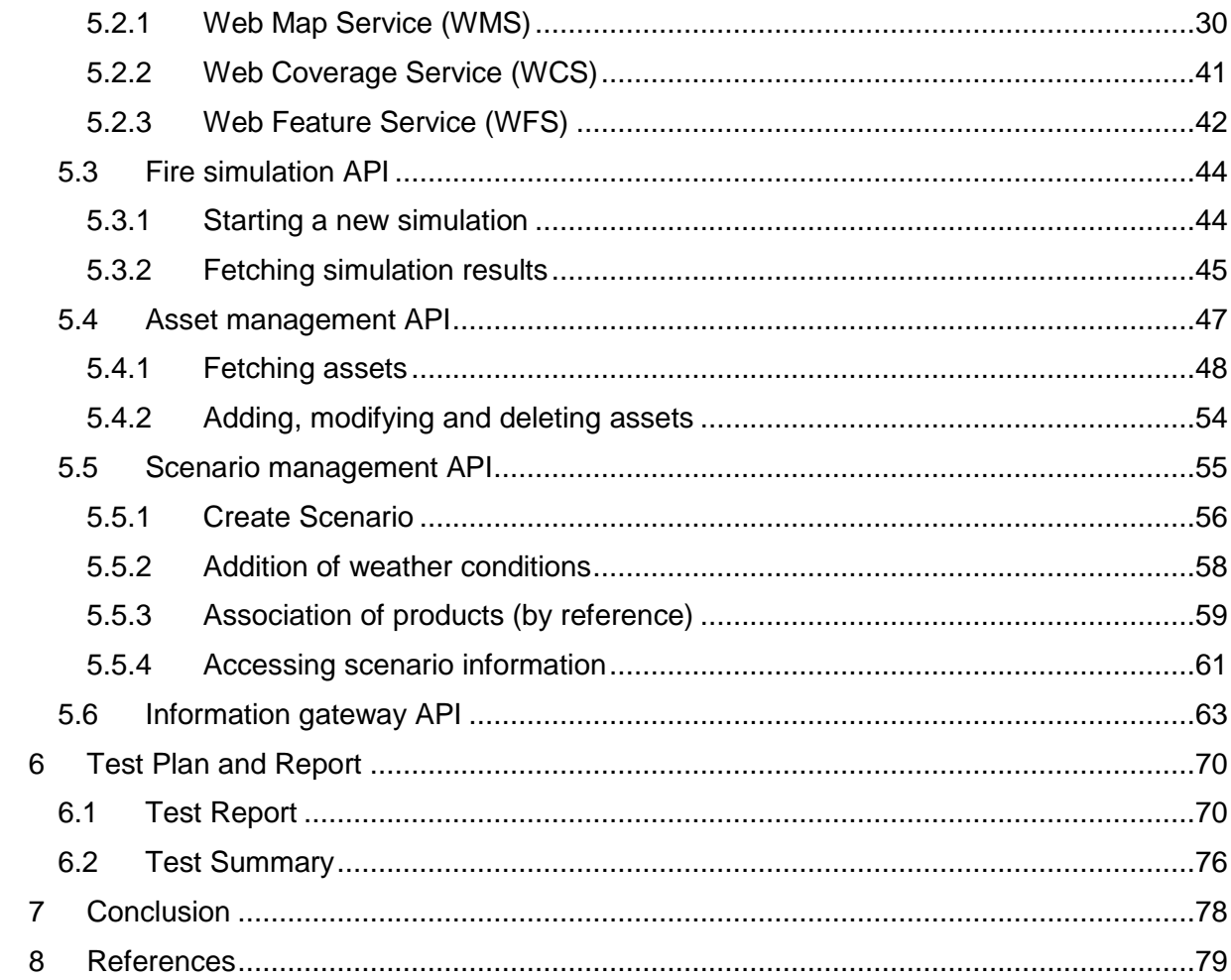

<span id="page-4-0"></span>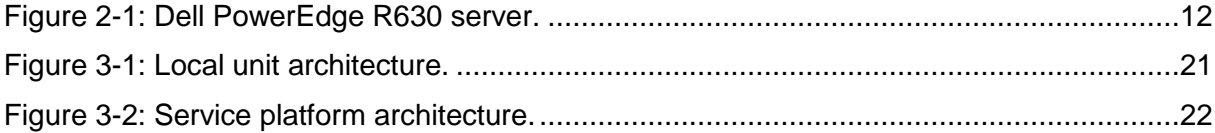

# <span id="page-5-0"></span>**List of Tables**

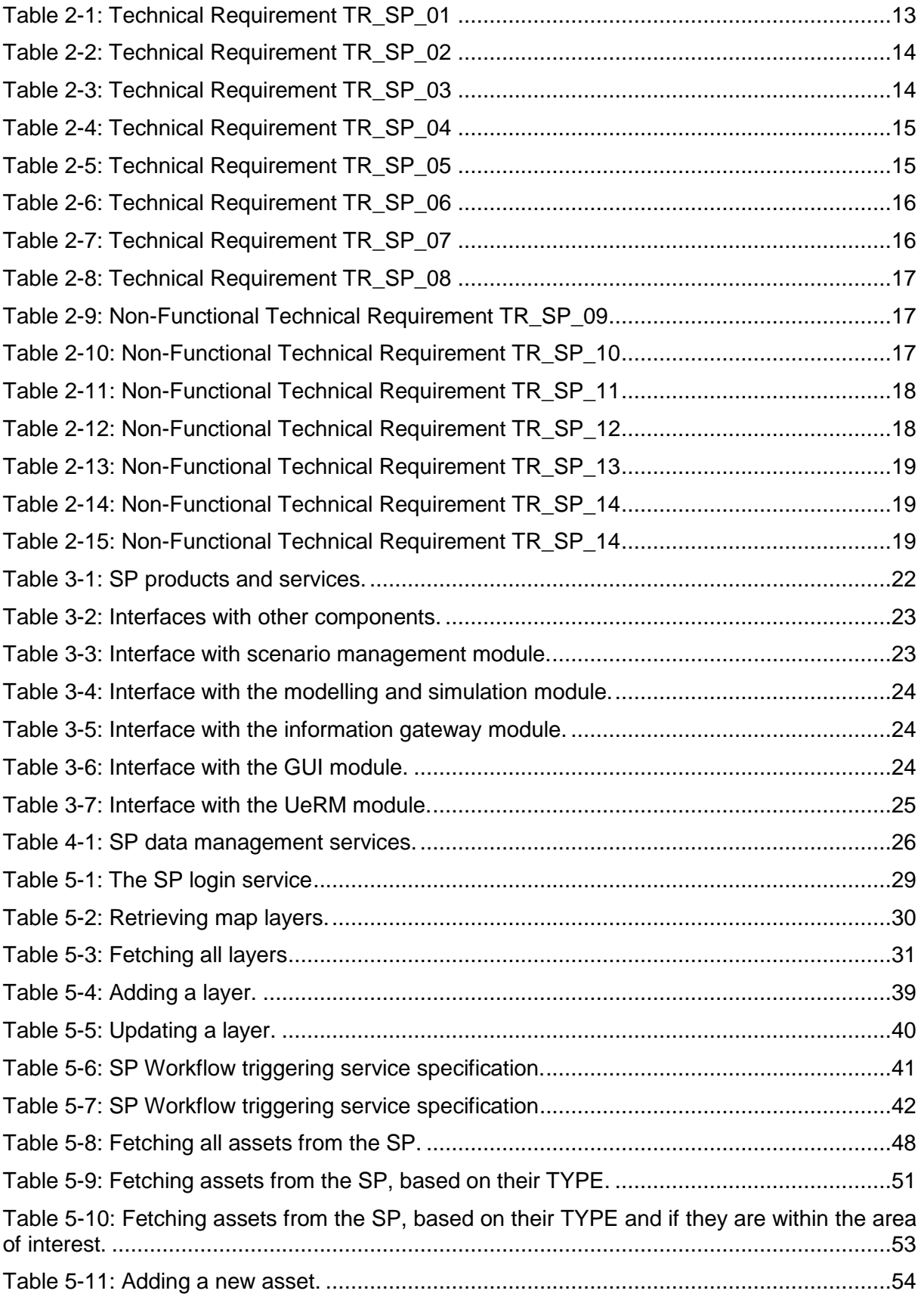

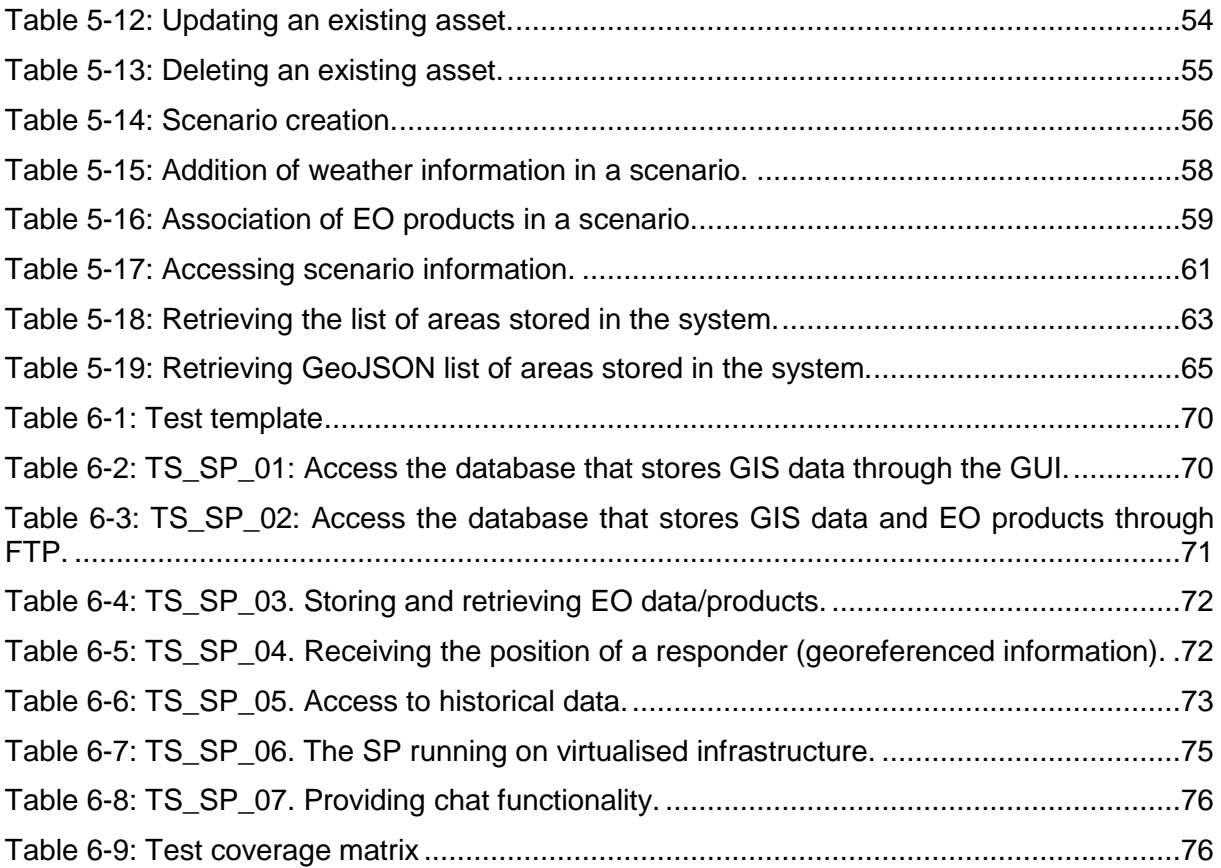

# <span id="page-7-0"></span>**List of Acronyms**

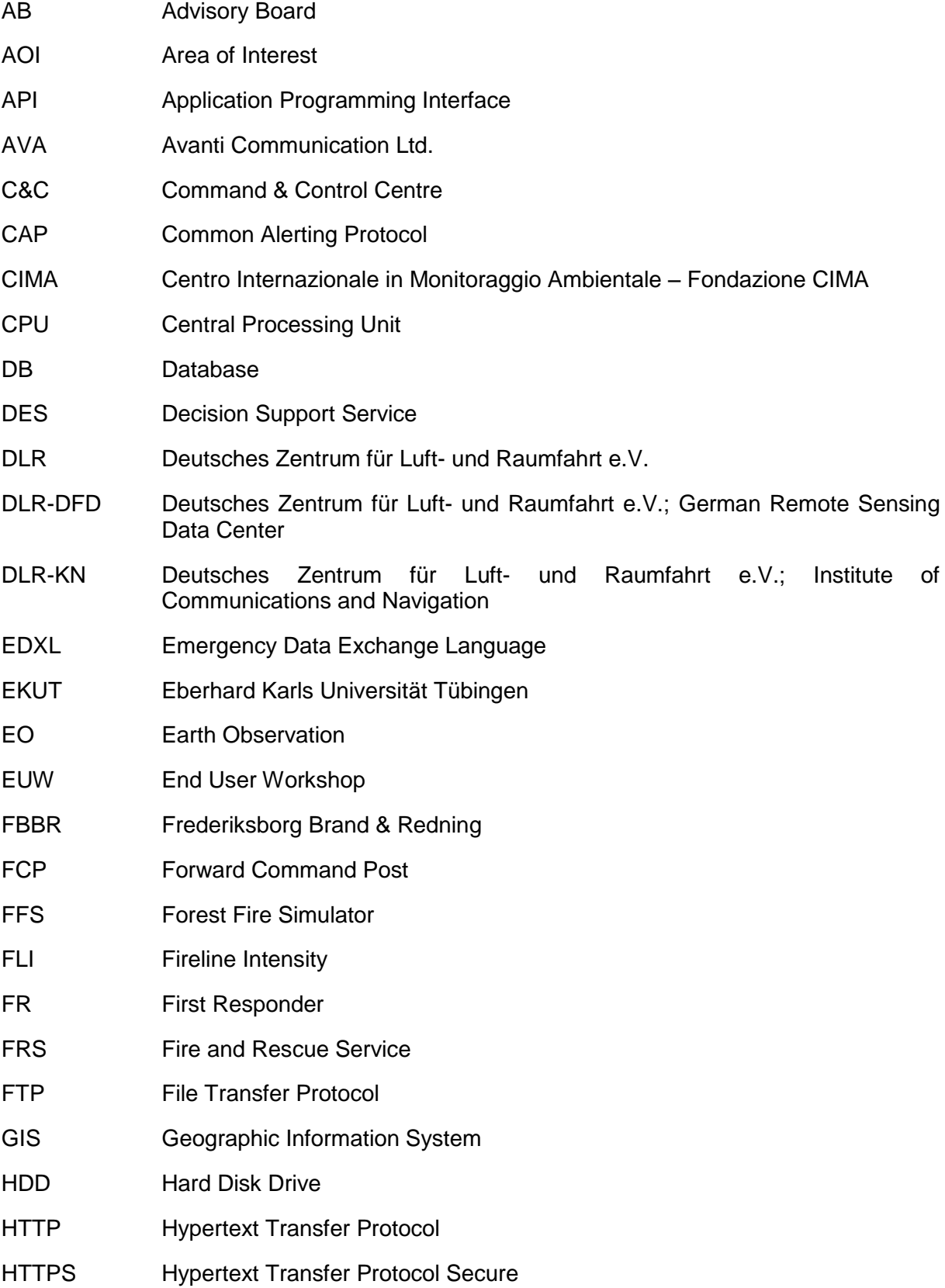

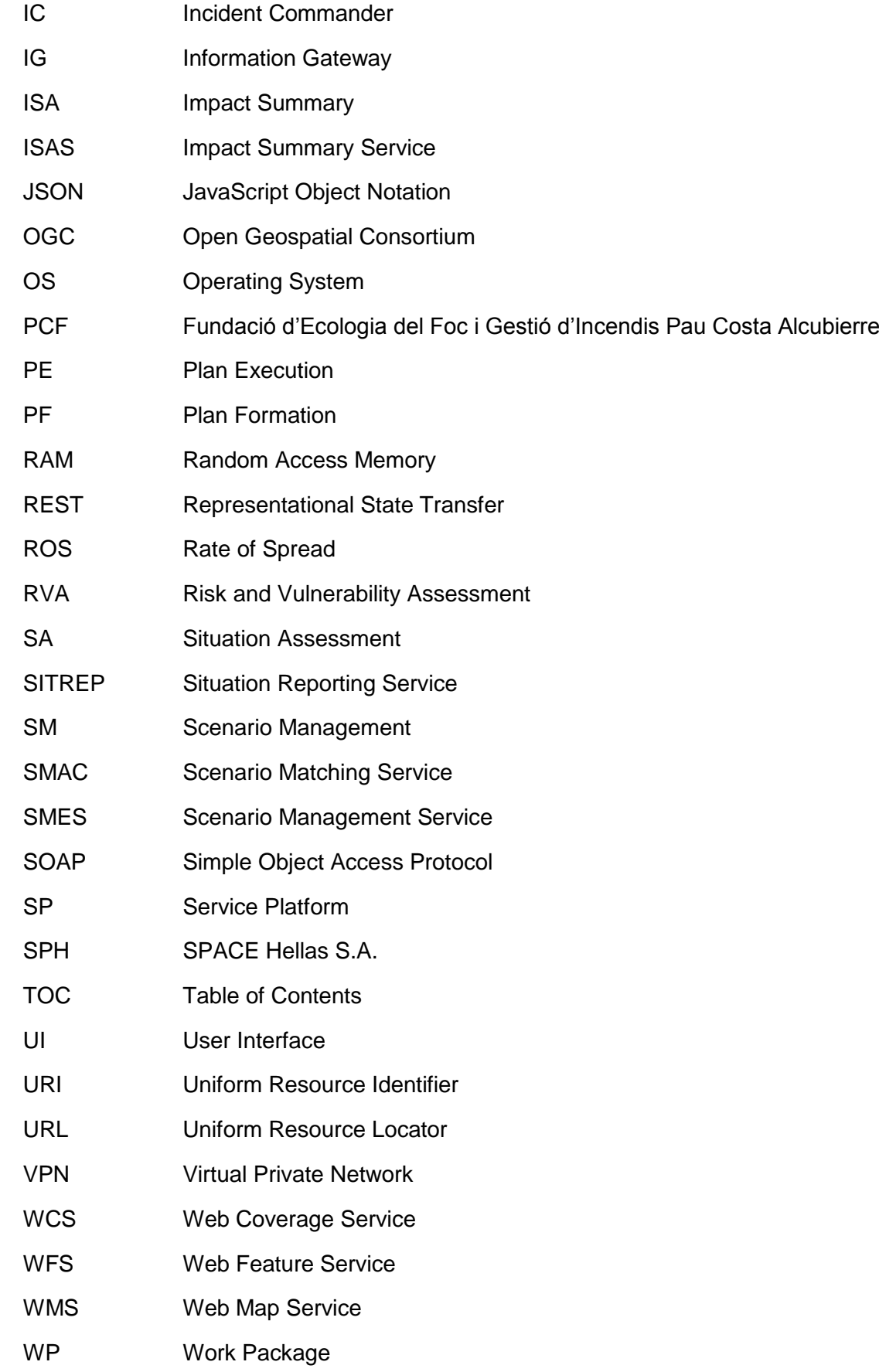

# **Intentionally blank**

# <span id="page-10-0"></span>**Executive Summary**

This document presents the first version of the technical requirements, architecture and functionality of the HEIMDALL Service Platform (SP) elaborated in close collaboration with the technical partners in the HEIMDALL project. The main objective of this document is to provide a technical specification enabling technical contributors and partners to understand how to communicate and share information with the SP. Therefore, topics include the external and internal architecture design, interfaces, formats, functionality, methods, configuration and software issues.

The main task contributing to this deliverable is T4.1 – Service Platform and Interfaces. However, contributions regarding the interfaces were made by the other technical tasks of WP4, WP5 and WP6 where the other technical components of HEIMDALL are being developed. Furthermore, T2.4 – Service Concept Specification and System Architecture defined the scope of the SP in the overall HEIMDALL system.

All the identified submodules of the SP were developed, integrated and tested. The SP was deployed as Virtual Machines (VM) and Docker images, with adequate resources, within a host server dedicated to HEIMDALL within the private data centre of SPACE Hellas (SPH). A test campaign, focused on the features needed for Release A, was executed with specifically defined test cases. The defined test cases were successfully executed and all SP functionalities were validated, including access control, monitoring, information routing, data handling, incident management and proper interfacing and information exchange to other subsystems.

The HEIMDALL SP has been successfully developed, integrated into the system and tested, thus bringing the platform at a pre-operational status. The development, integration and testing activities will continue following the schedule of the upcoming releases contributing to the evolution of the HEIMDALL system towards its final release and demonstration.

# <span id="page-11-0"></span>**1 Introduction**

The discussions among technical partners within the context of WP2, as well as the other technical WPs led to the design of the HEIMDALL architecture and the placement of the SP as the component that will facilitate the communication among its different modules. This document describes WP4/T4.1 activities of the HEIMDALL project in finding and designing technical solutions facilitating the creation of a distributed planning and emergency response platform. The document focuses on the different requirements and functionalities that the SP has to satisfy and provide.

This document focuses on providing an initial component design with a basic technical specification. Deliverables D4.2 and D4.3 due in M38 will present the final design and specifications of the SP and its interfaces, as well as release the software prototype.

In particular, this document is organised as follows:

- Section [2](#page-12-0) specifies the technical requirements for the SP modules.
- Section [3](#page-21-0) describes the SP in the context of the overall HEIMDALL system, inputs and outputs and interfaces with other HEIMDALL components.
- Section [4](#page-26-0) focusses on the SP building blocks and their functionalities.
- Section [5](#page-29-0) presents the technical specification.
- Section [6](#page-70-0) presents the internal technical testing scenarios and their results.
- Finally, Section [7](#page-78-0) summarizes the work carried out so far and gives an outlook on the work to be performed for the completion of the SP design and implementation and the release of its software prototype.

# <span id="page-12-0"></span>**2 Technical Requirements**

This section includes the list of technical requirements for the module being addressed.

## <span id="page-12-1"></span>*2.1 Interface Requirements*

The SP is connected to all services of the HEIMDALL:

- User Role Management (more information will be available in Deliverable D4.4 [\[2\]\)](#page-79-1).
- User interface (more information can be found in Deliverables D4.7 [\[3\]](#page-79-2) and D4.9 [\[4\]\)](#page-79-3).
- Communication and information sharing services (Catalogue and interface to other instances).
	- o Information gateway (more information can be found in Deliverable D4.13 [\[5\]\)](#page-79-4).
	- $\circ$  Satellite communications (more information will be available in D4.16 [\[6\]\)](#page-79-5). HEIMDALL Data Sources
		- o Earth Observation (more information can be found in Deliverable D5.1 [\[7\]\)](#page-79-6).
		- $\circ$  In-situ Sensors (aerial- and ground-based) (more information can be found in Deliverable D5.4 [\[8\]\)](#page-79-7).
- Mobile application for the first responders (more information will be available in Deliverables D5.7 [\[9\]](#page-79-8) and D5.8 [\[10\]\)](#page-79-9).
- External data sources and services (e.g., Copernicus services, resource management, weather forecasting, etc.) (more information will be available in Deliverable D5.9 [\[11\]\)](#page-79-10).
- Simulators (more information will be available in D5.12 [\[12\]\)](#page-79-11).
- Risk assessment (more information can be found in Deliverable D6.1 [\[13\]\)](#page-79-12).
- Impact summary generation (more information can be found in Deliverable D6.4 [\[14\]](#page-79-13) and D6.7 [\[15\]\)](#page-79-14).
- Decision support (more information can be found in Deliverable D6.10 [\[16\]\)](#page-79-15).
- Scenario management (more information is available in Deliverable D6.14 [\[17\]\)](#page-79-16).

# <span id="page-12-2"></span>2.1.1 **Hardware Interfaces**

The HEIMDALL Service Platform is deployed within the secure private data centre of SPH, which is certified as per ISO 27001:2013 with regard to information security. It connects to the internet via redundant leased lines. The physical server that hosts the SP software is a Dell PowerEdge R630 model [\(Figure 2-1\)](#page-12-4) with the following characteristics:

- CPU: Intel Xeon E5-2620 16 Core@2.10 GHz
- Memory: 128 GB
- Storage: 3TB

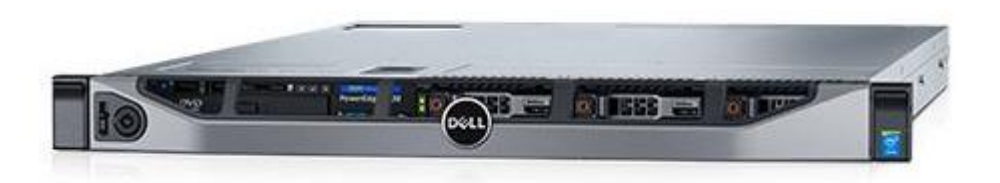

Figure 2-1: Dell PowerEdge R630 server.

#### <span id="page-12-4"></span><span id="page-12-3"></span>2.1.2 **Software Interfaces**

The HEIDMALL services are deployed as containers and/or virtual machines (VMs). In detail:

 SP and its components, namely the Geoserver the relational/GIS database, the FTP service and the main SP application are deployed in a VM with 4 Cores, 8 GB RAM and 256 GB HDD. OS is Windows 2012 Server. SP depends on the rest of the components in order to provide services described in Section [5](#page-29-0) (like authentication, OGC services, integration of external services). It also depends on the websockets server to push notifications to the Graphical User Interface (GUI).

- GUI and Websockets servers are deployed as containers in a Rancher farm [\[23\]](#page-79-17) with four hosts, each one of them with 4 cores, 8 GB RAM and 500 GB shared storage. Hosts OS is Ubuntu 16.04 LTS. GUI depends on the SP to fetch data, store content and/or send commands to back-end systems like Information Gateway (IG) or Forest Fire Simulator (FFS), and depends on the websocket server to fetch asynchronous notifications.
- Load balancing software is also a container deployed at the same farm. Load balancing sits on top of the various SP services and makes them available to all VPN endpoints.
- IG is deployed as a VM with 2 Core, 4 GB RAM and 16GB HDD. OS is Ubuntu 18.04. IG is the Information Gateway of HEIMDALL.
- VPN Access Gateway is also a VM with 2 Cores, 512 MB RAM and 10 GB HDD. OS is FreeBSD.

The list above contains two external modules to the SP, namely the GUI and the IG, as this was the status in M18. To speed up the deployment of the HEIMDALL system and its demonstration during the Release A event, in collaboration with AVA and DLR-KN, SPH decided to host the two modules in its own infrastructure dedicated to HEIMDALL.

These requirements relate to system requirements Sys Gen 2, Sys Gen 4, Sys Gen 7, Sys\_Gen\_8, Sys\_Gen\_9, Sys\_Gen\_17, Sys\_Gen\_18, Sys\_Int\_1, Sys\_Int\_2, Sys\_Int\_3, Sys\_Int\_4, Sys\_Int\_5, Sys\_IntData\_1, Sys\_IntData\_2, Sys\_IntData\_3, Sys\_IntData\_4, Sys\_IntUeMan\_1, Sys\_IntUeMan\_5, Sys\_IntUeMan\_6 and Sys\_IntUeMan\_7.

### <span id="page-13-0"></span>2.1.3 **Communication Interfaces**

The SP shall use either HTTP or for secured connection HTTPS to connect to the HEIMDALL network and the internet.

In order to enable the HEIMDALL distributed architecture and ensure secure connectivity among the remote subsystems, a Virtual Private Network (VPN), managed by SPH, has been established over the public network (Internet). Traffic among VPN peers is transported via "tunnels", so that two remote hosts, even if they belong to different physical networks, can communicate as if they were co-located in the same subnet.

Traffic in the HEIMDALL VPN is encrypted on end-to-end basis using state-of-the-art encryption techniques, so that potential eavesdroppers cannot intercept and decode the exchanged information. Apart from encryption, VPN security mechanisms assure authentication of both peers (to prevent man-in-the-middle attacks) as well as data integrity (to prevent alteration of exchanged data by a malicious entity). In HEIMDALL, we are using the most popular security standards for VPN: SSL and IPSec.

These requirements relate to system requirements Sys Int 3, Sys. Int 4

# <span id="page-13-1"></span>*2.2 Functional Technical Requirements*

# <span id="page-13-2"></span>2.2.1 **Short Term Requirements**

Table 2-1: Technical Requirement TR\_SP\_01

<span id="page-13-3"></span>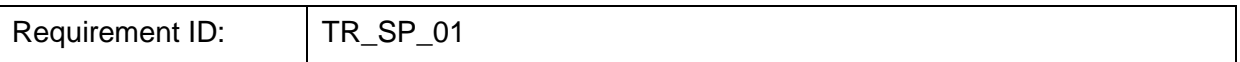

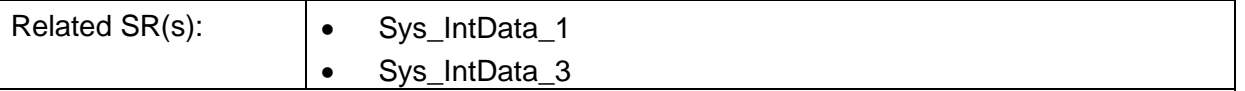

#### **Description:**

The SP shall provide a database to store GIS data.

Rational: Storage and retrieval of georeferenced information is an integral part of the activities the users will request from the SP to perform during operations (either planning or response).

Stimulus: Request for GIS data to be written or read.

Response: The SP takes the GIS data and stores them in its database. Upon read request retrieves the data and serves them to the requesting module.

Verification Criterion: Perform multiple read and write operations in the GIS database, and check that the data is correctly read/written.

Notes: none

#### Table 2-2: Technical Requirement TR\_SP\_02

<span id="page-14-0"></span>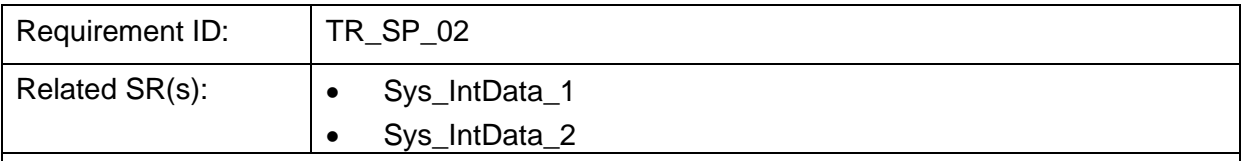

#### **Description:**

The SP shall provide a database to store EO data.

Rational: The usage of EO data form the phases of planning and response to hazards are essential for successful operations.

Stimulus: EO data in processed form (i.e., including metadata) is provided to the SP.

Response: The SP takes this data and stores it in the corresponding database.

Verification Criterion: The user is able to read EO data and metadata through the corresponding user applications.

Notes: none

#### Table 2-3: Technical Requirement TR\_SP\_03

<span id="page-14-1"></span>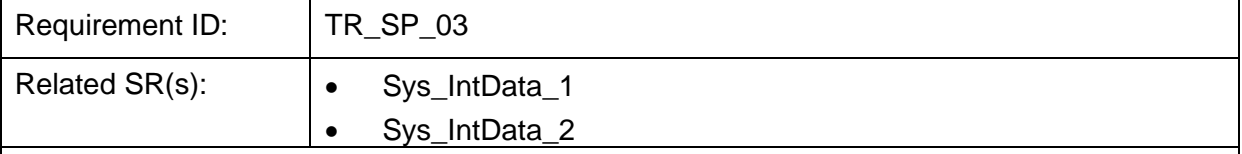

#### **Description:**

The SP shall provide a database to store other sensor data. More specifically, the SP shall store data coming from the following HEIMDALL sensors:

- UAVs
- Ground radar
- In-situ sensors

Rational: Within HEIMDALL UAV swarms and ground radars are going to be used to provide

additional sources of information. The gathered sensor data, either in raw or in processed form, shall be stored in a database and made available for usage from the HEIMDALL services.

Stimulus: UAV data (e.g., hotspot detection) and ground radar data is fed to the SP.

Response: The SP receives the data and stores it in an appropriate database.

Verification Criterion: The user is able to retrieve the data from the corresponding HEIMDALL sensors.

Notes: none

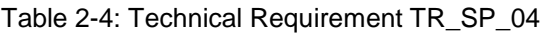

<span id="page-15-1"></span>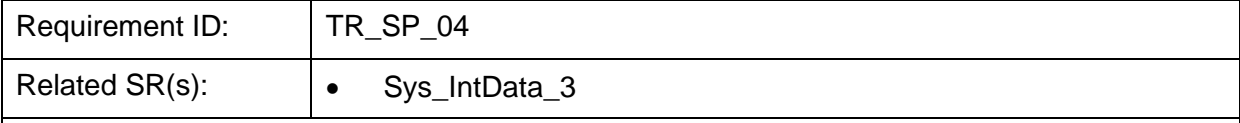

#### **Description:**

The SP shall receive and store georeferenced information from first responders through the mobile applications.

Rational: Storage and retrieval of georeferenced information received from operators in the field is an integral part of the activities the users will request from the SP to perform during operations (either planning or response).

Stimulus: The corresponding app sends such information to the SP.

Response: The SP stores the received information to the corresponding databases and notifies the affected services.

Verification Criterion: The user is able to retrieve the data send from the users deployed in the field.

Notes: none

### <span id="page-15-0"></span>2.2.2 **Mid-Term Requirements**

Table 2-5: Technical Requirement TR\_SP\_05

<span id="page-15-2"></span>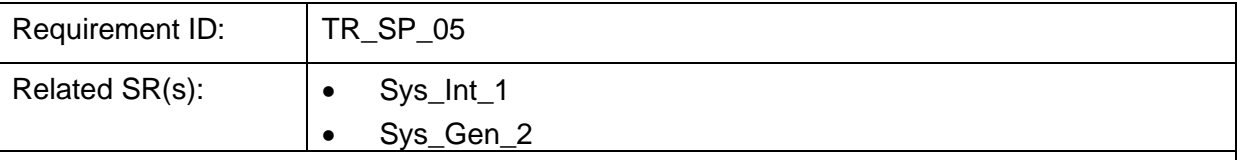

#### **Description:**

The SP shall provide means to configure its operational parameters based on the disaster management and/or decision-making phases selected (activated). The operational parameters offered for reconfiguration are:

- Thresholds and any parameters affecting data visualisation
- Service orchestration parameters

Rational: The SP is going to be used in all phases of disaster management; hence, it should be able to change its configuration to fit the needs.

Stimulus: Update of the SP configuration and its activation by the user.

Response: The SP passes the updated configuration parameters to the affected services.

Verification Criterion: The operation of the SP is adapted to match the configuration activated.

Notes: none

Table 2-6: Technical Requirement TR\_SP\_06

<span id="page-16-0"></span>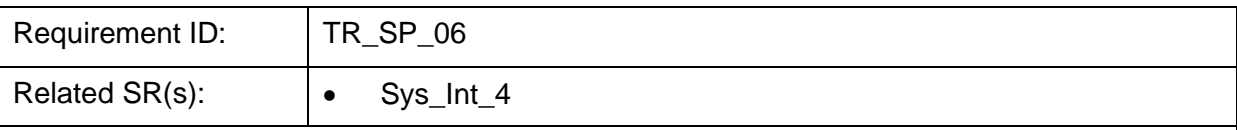

#### **Description:**

The SP shall integrate multiple heterogeneous data sources using standard interfaces. More specifically, the SP shall connect to the following sensors and sources:

- 1 UAVs
- 2 Ground-based SAR
- 3 Geotechnical and hydrological landslide sensors

Using the following standards:

#### **•** REST APIs

Rational: The reception of timely sensor information is essential for the planning and response phases.

Stimulus: A sensor sends its data to the SP through standardised interfaces.

Response: N/A

Verification Criterion: Sensor data is entered in the platform and stored in the appropriate databases.

Notes: none

Table 2-7: Technical Requirement TR\_SP\_07

<span id="page-16-1"></span>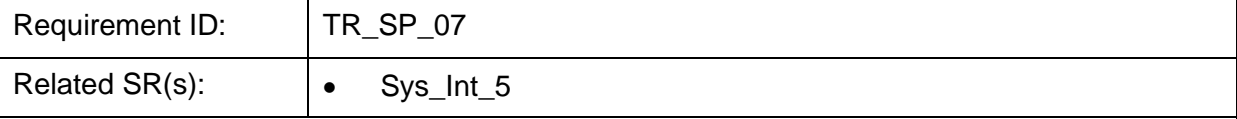

#### **Description:**

The SP shall integrate multiple heterogeneous data sources using proprietary interfaces. More specifically, the SP shall be able to connect to sensors that do not provide a standardised interface.

Note: Until M18, the need for interfacing with sensors providing proprietary interfaces has not been materialized.

Rational: The reception of timely sensor information is essential for the planning and response phases.

Stimulus: A sensor sends its data to the SP through custom/proprietary interfaces.

Response: N/A

Verification Criterion: Sensor data is entered in the platform and stored in the appropriate databases.

Notes: none

### <span id="page-17-0"></span>2.2.3 **Long-Term Requirements**

Table 2-8: Technical Requirement TR\_SP\_08

<span id="page-17-4"></span>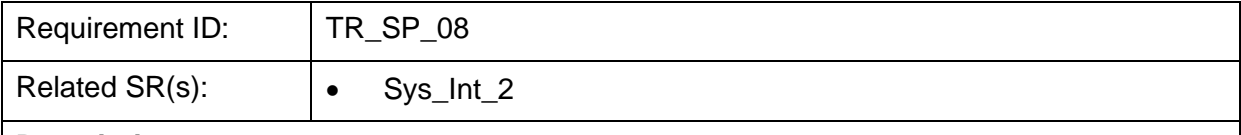

#### **Description:**

The SP shall offer a service orchestrator able to start services remotely, upon demand from authorised users belonging to other authorities.

Rational: End users that belong to different authorities shall be able to invoke HEIMDALL services remotely through the SP service orchestrator.

Stimulus: A service request received by an authorised user.

Response: Upon completion of the service, the generated product is available to the user and/or other services (in the workflow).

Verification Criterion: The SP administrator is able to see the service starting (e.g., through log inspection).

Notes: none

# <span id="page-17-1"></span>*2.3 Non-Functional Requirements*

#### <span id="page-17-2"></span>2.3.1 **Short Term Requirements**

Table 2-9: Non-Functional Technical Requirement TR\_SP\_09

<span id="page-17-5"></span>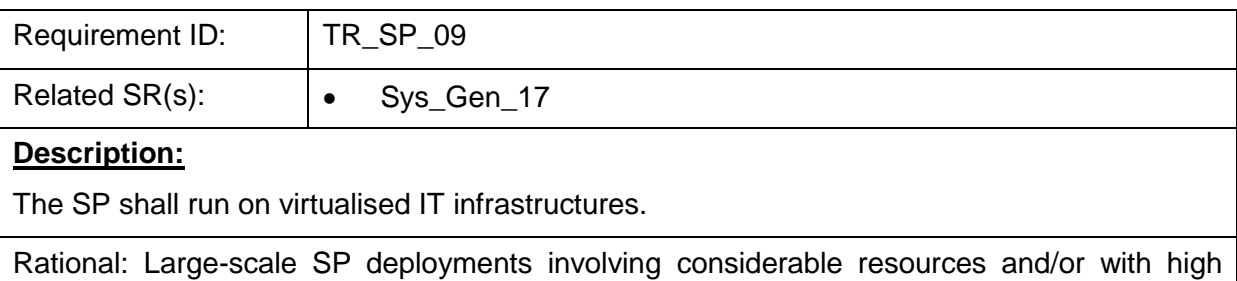

availability constraints will require deployment on data centre and/or cloud infrastructures.

Verification Criterion: The SP operates as expected, with all core functionalities available, in a virtualised infrastructure.

Notes: none

### <span id="page-17-6"></span><span id="page-17-3"></span>2.3.2 **Mid-Term Requirements**

Table 2-10: Non-Functional Technical Requirement TR\_SP\_10

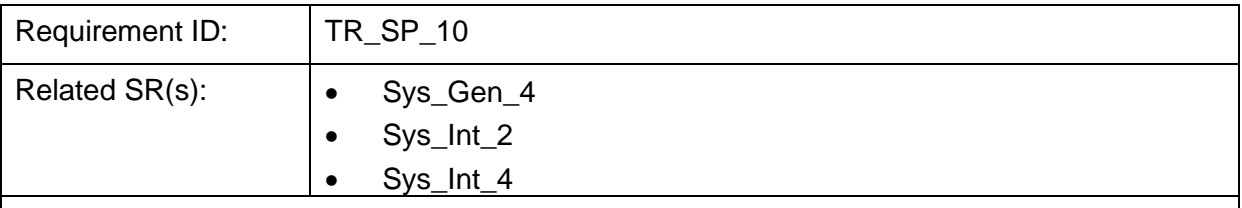

#### **Description:**

The SP shall be easily extended with new sensors, modules, etc.

Rational: The addition of a new sensor platform or a new processing module can be achieved without modifications in the SP code.

Verification Criterion: The sensors/modules to be added need to expose interfaces conforming to a pre-defined set of protocols.

Notes: Utilisation of open standards heavily contributes towards this goal.

Table 2-11: Non-Functional Technical Requirement TR\_SP\_11

<span id="page-18-0"></span>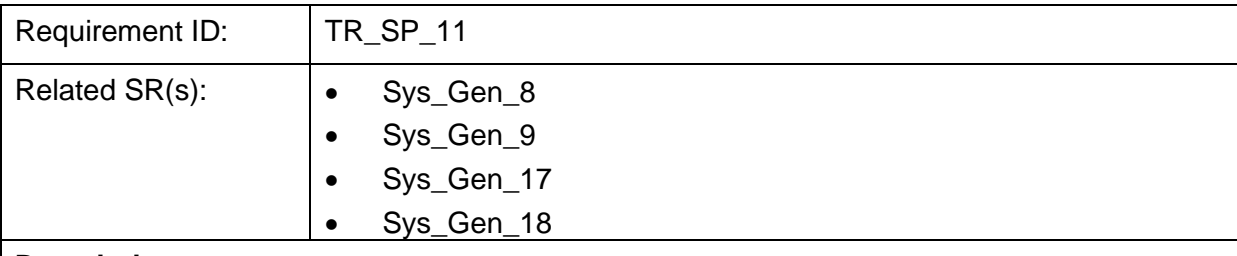

#### **Description:**

The SP shall be stable and resilient to faults (either software or wrong usage from the users).

Rational: Since the SP is handling critical information, the system should illustrate high availability under such circumstances.

Verification Criterion: Verification that the SP achieves high availability for a period of one month. Verification that the operation of the SP is fully restored and critical data is maintained after a service restart.

Notes: none

Table 2-12: Non-Functional Technical Requirement TR\_SP\_12

<span id="page-18-1"></span>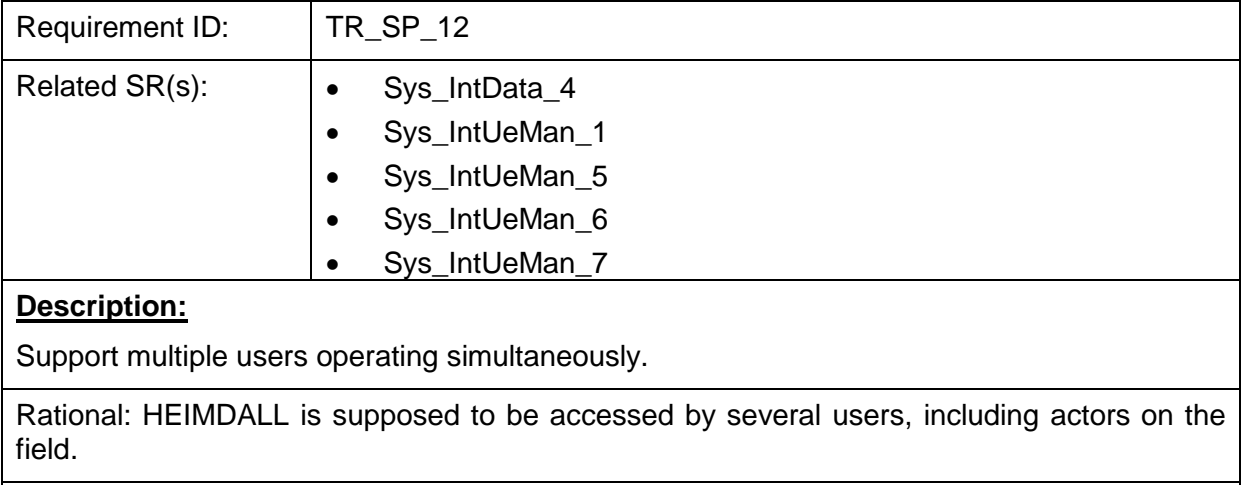

Verification Criterion: Simultaneous access of 20 users

Notes: The target number of simultaneous users will be revised during the project execution. The final target will be presented in D4.2, delivered in M38.

<span id="page-19-1"></span>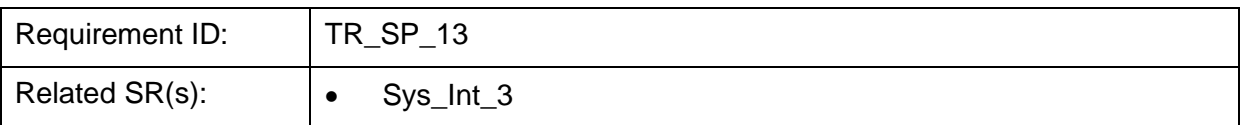

#### Table 2-13: Non-Functional Technical Requirement TR\_SP\_13

#### **Description:**

The SP shall facilitate the exchange of information with existing operational tools. More specifically these tools shall be:

The location of units in the field (part of the dispatcher)

Rational: The users wants to use HEIMDALL together with their existing tools, hence data exchange between them would facilitate the cooperation.

Verification Criterion: Data from existing tools can be read by the SP and be used by the rest of the HEIMDALL services.

Notes: none

Table 2-14: Non-Functional Technical Requirement TR\_SP\_14

<span id="page-19-2"></span>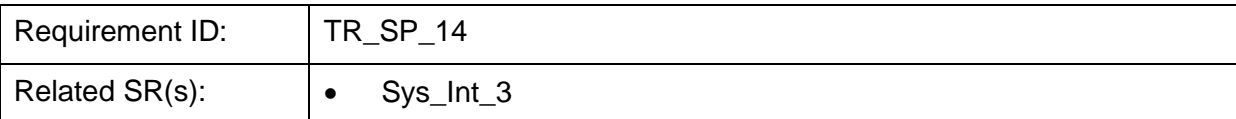

#### **Description:**

The SP shall facilitate the reception of data from external sources and other systems/services. More specifically, these external sources shall be:

Weather and hydrological services

Copernicus services

Rational: HEIMDALL shall be able to handle input coming from external services, regarding weather and hydrological information as well as images and products from satellite services.

Verification Criterion: The SP is able to interface with such external services in order to get information, as data and map layers, in order to make them available to the other modules of the HEIMDALL platform.

Notes: none

# <span id="page-19-0"></span>2.3.3 **Long-Term Requirements**

Table 2-15: Non-Functional Technical Requirement TR\_SP\_14

<span id="page-19-3"></span>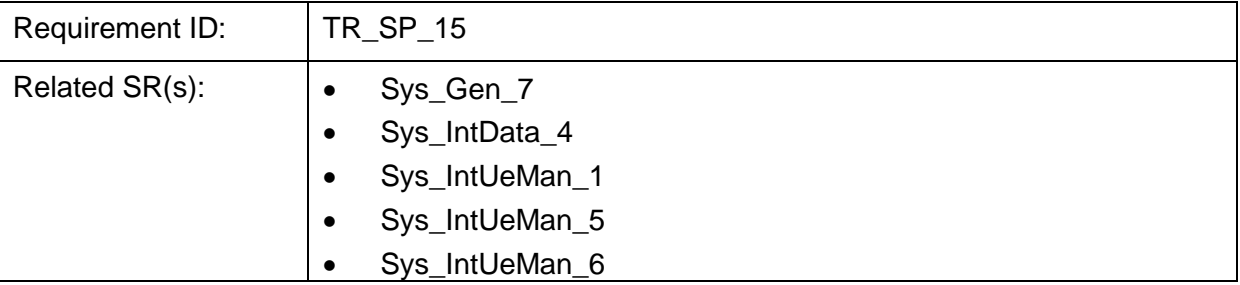

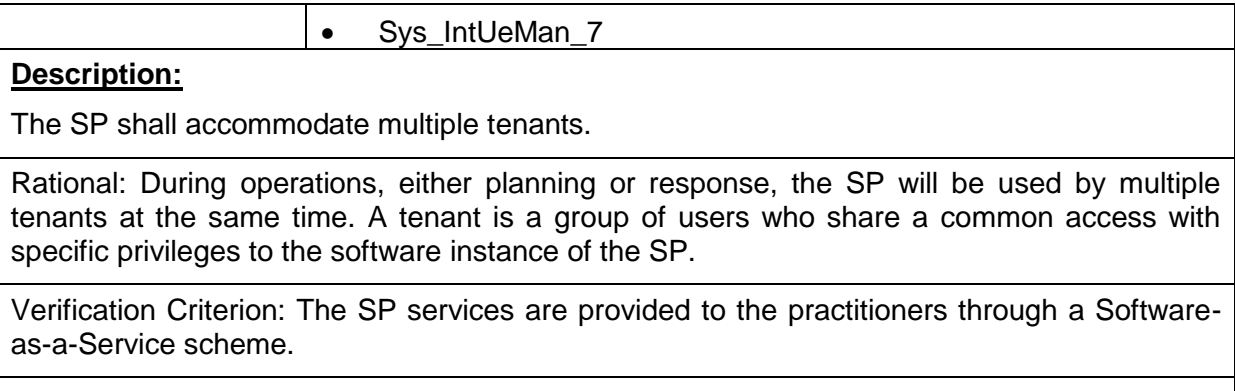

Notes: none

# <span id="page-21-0"></span>**3 Reference Architecture**

# <span id="page-21-1"></span>*3.1 HEIMDALL overall architecture*

The architecture of HEIMDALL's local unit is shown in [Figure 3-1,](#page-21-2) whereas details about it are provided in deliverable report D2.12.

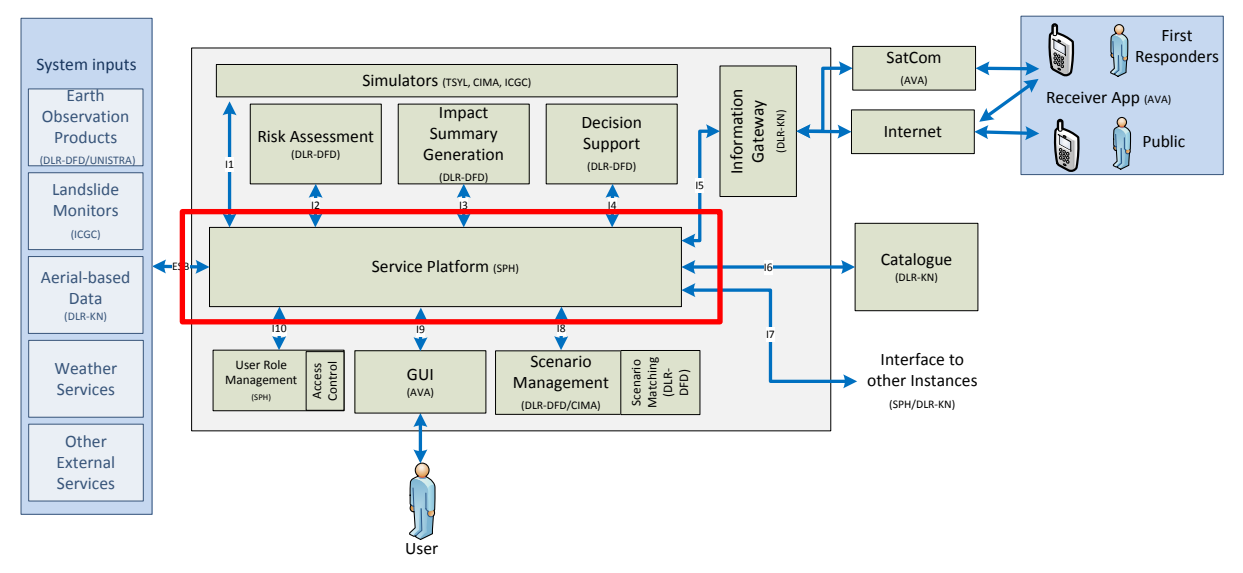

Figure 3-1: Local unit architecture.

<span id="page-21-2"></span>The core element of the HEIMDALL architecture is the Service Platform (SP) offered to each individual authority for response planning and scenario building. The SP architecture is shown in [Figure 3-2.](#page-22-0) Multiple instances of the platform can be interconnected in a federated scenario to facilitate cooperation. The SP will offer services to be used either in a) the preparedness and mitigation phases; or in b) the response and recovery phases. The SP accommodates and interconnects various internal services and components to facilitate multi-hazard management realised by HEIMDALL. The SP also implements a repository for geospatial and plain data as well as a GIS engine for data representation and transformation. The SP offers interfaces for internal and external data sources as well as interfaces for the horizontal, peer-to-peer communication with other Local Units (see Section [3.2.7\)](#page-25-1). A graphical user interface (see deliverable report D4.7 [\[3\]\)](#page-79-2) will facilitate interaction with the end users in an intuitive and user-friendly manner. Overall, the SP and its user interface will offer to end users a complete integrated environment for response planning and scenario building, also facilitating the exchange of data with other authorities.

As shown in [Figure 3-2,](#page-22-0) the SP consists of the following subsystems:

- The Data Repository, for storing all data (geo-referenced and generic data)
- The Enterprise Service Bus, for mediating messages and data between HEIMDALL services

Section [4](#page-26-0) describes the technologies on which these components were developed.

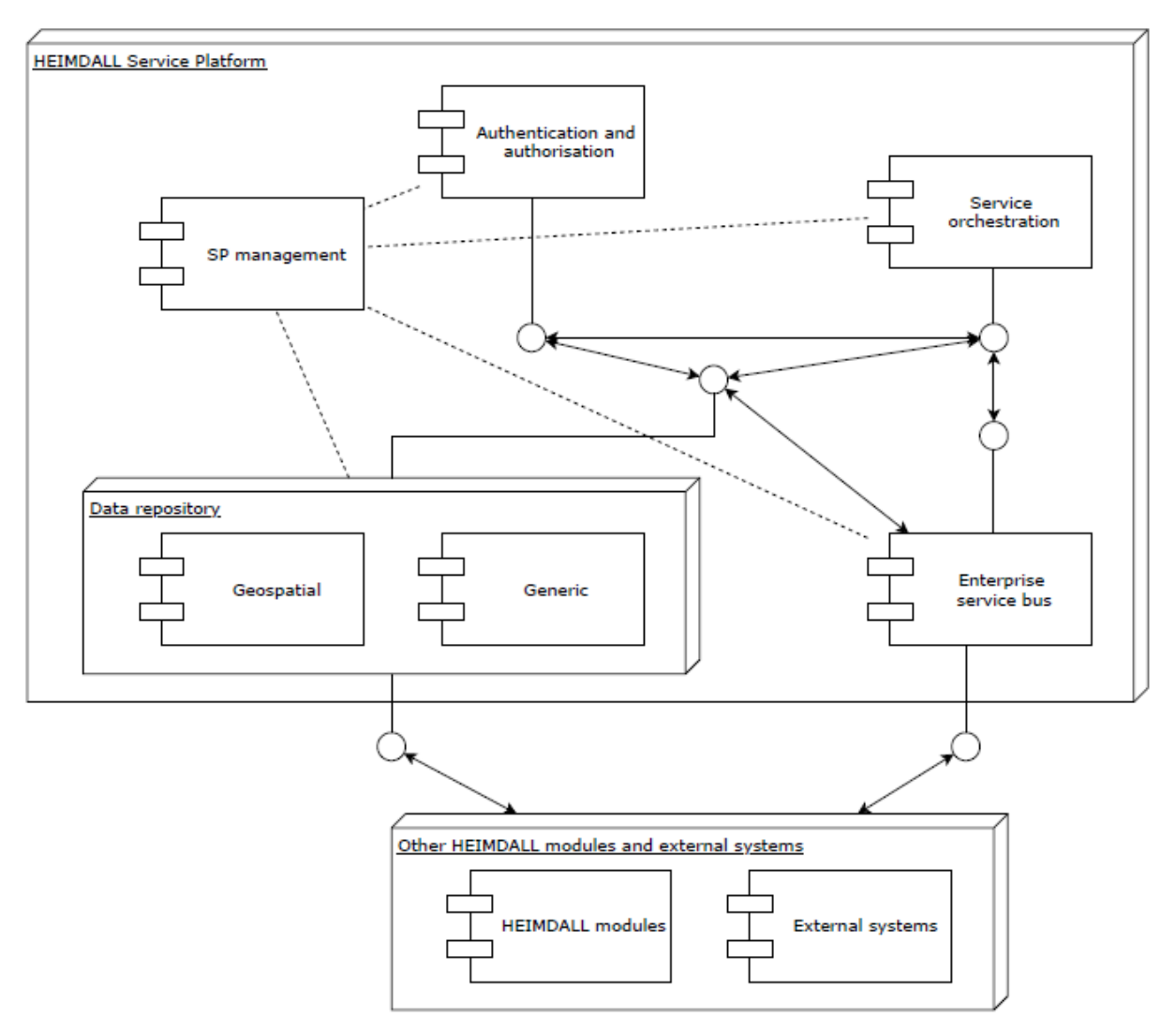

Figure 3-2: Service platform architecture.

<span id="page-22-0"></span>The SP shall provide services to the users in order to:

- 1) Acquire data (either raw or processed) not provided by the currently installed data sources or tools.
- 2) Communicate sensor data, events and simulation results and retrieve decisions/ recommendations.

<span id="page-22-1"></span>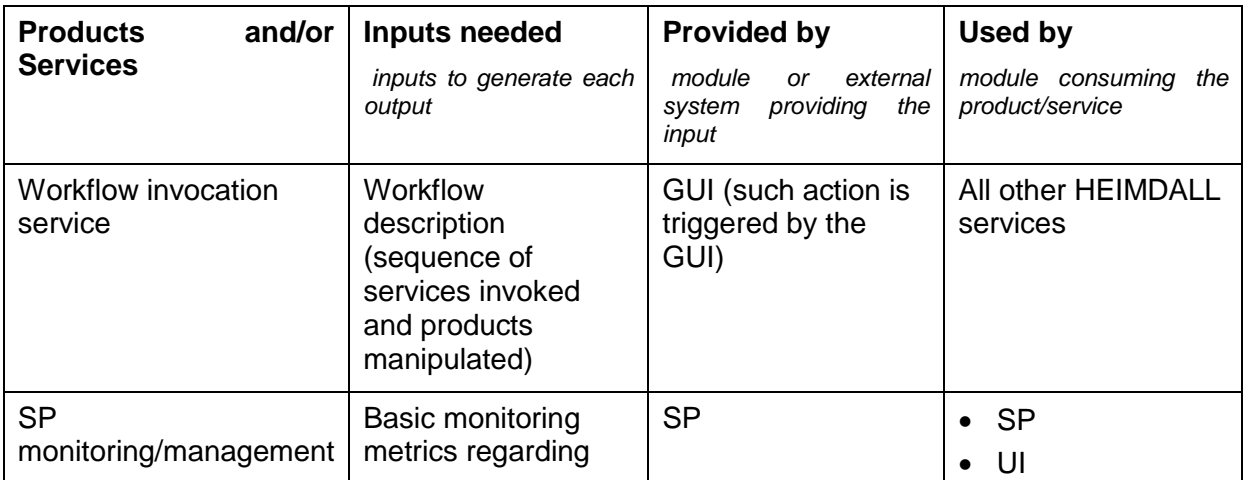

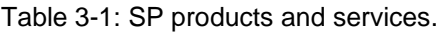

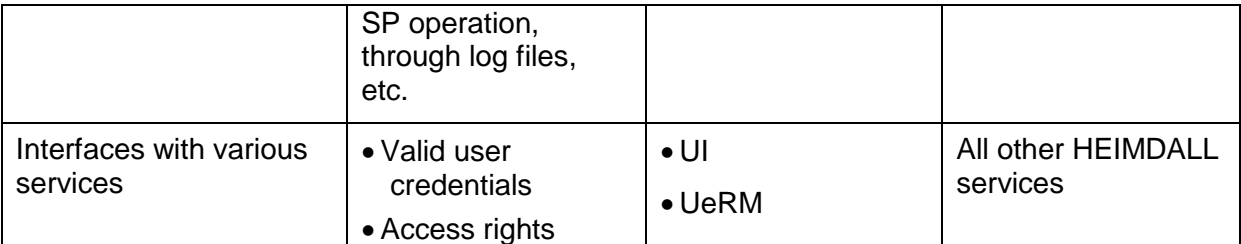

In Section [5,](#page-29-0) the status of the API providing these services is presented, accompanied with examples.

# <span id="page-23-0"></span>*3.2 Interfaces with other HEIMDALL components*

The HEIMDALL components interact with the Service Platform for two purposes – a) for sending and retrieving data and b) for triggering workflows.

Data exchange is mainly performed over HTTP directly to the SP data repository. Geospatial data can be published/retrieved via the OGC-compliant services (WFS, WCS) and can be retrieved fully rasterised via the WMS service. In addition, a REST-based interface is available. Sensor data is exchanged via the OGC SOS service, while generic data can be published and retrieved via a proprietary HTTP REST interface, whose API will be defined within the HEIMDALL project.

Workflow triggering can be conducted via the interfaces exposed by the workflow engine. commonly HTTP REST and SOAP, depending on the binding chosen.

The SP provides access to data resources and functionality by use of different RESTful web services. [Table 3-2](#page-23-2) shows ESB and I1 – I10 as the interfaces connecting the SP with the rest of the HEIMDALL modules.

<span id="page-23-2"></span>

| Interface  | <b>Short description</b>                | <b>Methods</b>                                                               | <b>Protocol</b> |
|------------|-----------------------------------------|------------------------------------------------------------------------------|-----------------|
| $11 - 110$ | <b>RESTful web service</b><br>interface | GET, POST, PUT,<br><b>DELETE</b>                                             | HTTP(S)         |
| <b>ESB</b> | Message brokering<br>service            | Multi-instance<br>communication REST,<br>SOAP, Sockets, FTP,<br>e-mail, etc. | HTTP(S), FTP(S) |

Table 3-2: Interfaces with other components.

The SP provides a REST API to the HEIMDALL modules for accessing, creating, updating and deleting of their data resources. The client requesting must attach any input needed by the HEIMDALL modules as a data resource.

### <span id="page-23-1"></span>3.2.1 **Interface with the scenario management module**

The interface with scenario management is the I8 as indicated in [Table 3-3.](#page-23-3) More details about this interface can be found in D6.14 [\[17\].](#page-79-16)

<span id="page-23-3"></span>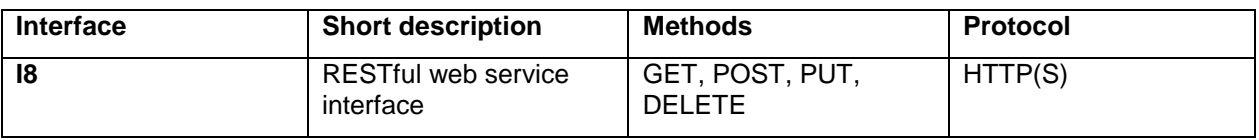

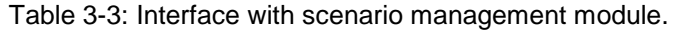

The technical documentation of the API is available in [http://10.0.8.123/heimdall/heimdall\\_sm\\_api/doc/,](http://10.0.8.123/heimdall/heimdall_sm_api/doc/) whereas the GET/PUT/DELETE endpoints can be found in [http://esb.heimdall.sp/services/sm/\[scenario|risk|measure....\]/{id}.](http://esb.heimdall.sp/services/sm/%5bscenario|risk|measure....%5d/%7bid%7d) The documentation as well as the endpoints are accessible only within the HEIMDALL VPN.

# <span id="page-24-0"></span>3.2.2 **Interface with the modelling and simulation module**

The interface with the modelling and simulation module is the I1 indicated in [Table 3-4.](#page-24-4) More details about this interface can be found in D5.12 [\[12\].](#page-79-11)

<span id="page-24-4"></span>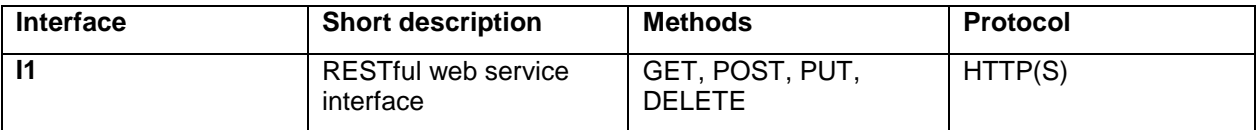

Table 3-4: Interface with the modelling and simulation module.

# <span id="page-24-1"></span>3.2.3 **Interface with external data and services**

Apart from the data provided by HEIMDALL subsystems, it is foreseen that the HEIMDALL workflows will also involve externally available information by third party providers, such as e.g. weather data. For this purpose, the HEIMDALL SP implements service-specific interfaces as plug-ins which will retrieve the information from the external service provider using the service provider's API, adapt it and feed it to the SP via the already provided open interfaces. The external data and services will be accessible through the ESB, whereas more details will be reported in D5.9 [\[11\].](#page-79-10)

# <span id="page-24-2"></span>3.2.4 **Interface with information gateway**

The interface with the information gateway module is the I5 indicated in [Table 3-5.](#page-24-5) More details about this interface can be found in D5.12 [\[12\].](#page-79-11)

<span id="page-24-5"></span>

| <b>Interface</b> | <b>Short description</b>         | <b>Methods</b>                   | <b>Protocol</b> |
|------------------|----------------------------------|----------------------------------|-----------------|
| 15               | RESTful web service<br>interface | GET, POST, PUT,<br><b>DELETE</b> | HTTP(S)         |

Table 3-5: Interface with the information gateway module.

# <span id="page-24-3"></span>3.2.5 **Interface with the graphical user interface module**

The interface with the HEIMDALL graphical user interface module is the I9, as indicated in [Table 3-6.](#page-24-6) More details about this interface can be found in D4.7 [\[3\].](#page-79-2)

<span id="page-24-6"></span>

| <b>Interface</b> | <b>Short description</b>                | <b>Methods</b>                   | <b>Protocol</b> |
|------------------|-----------------------------------------|----------------------------------|-----------------|
| -19              | <b>RESTful web service</b><br>interface | GET, POST, PUT,<br><b>DELETE</b> | HTTP(S)         |
| 19               | Websockets, RFC 6455   HTTP requests    |                                  | <b>HTTP</b>     |

Table 3-6: Interface with the GUI module.

### **3.2.5.1 WebSockets Notification Service**

SP pushes notifications to the GUI about events occurring at the back-end system by using Websockets. Thus, the GUI is being notified asynchronously about:

- 1. The completion of long running processes (e.g. simulations).
- 2. The occurrence of new hazards (e.g. new fire observation or incidents creation).
- 3. The availability of new data from various sources (e.g. new rapid mapping layers added into Geoserver).

The notifications have the structure below:

```
{
   "serviceid" : "SERVICEID",
   "event" : "EVENT",
   "resourceurl" : "RESOURCEURL",
    "userid" : []
}
```
serviceid: The service/component that the notification refers to. Values are:

- alert: a new alert received from an alerting source
- simulator: a simulation has been completed
- position: the position of an asset was changed/updated
- content: new content is available
- export: an export operation has been completed

event: The status of the event to which the notification refers to. Values are:

- new: new event
- update: update of an entity
- delete: delete of an entity
- assign: linking of two entities (e.g. observation to incident)
- failed: failure of a long running process (i.e. simulation)

resourceurl: The actual entity in the system that this notification refers to (can be a simulation/observation/incident/content/position or other).

userid: The IDs of users (list) that should be notified about this event according to their preferences/settings (area of interest, group etc.).

The websockets server listens at: ws://192.168.127.3:9999/echo

#### <span id="page-25-0"></span>3.2.6 **Interface with the user and role management module.**

The interface with the user and role management module in the I10 indicated in [Table 3-7.](#page-25-2) More details about this interface can be found in D4.4 [\[2\].](#page-79-1)

<span id="page-25-2"></span>

| <b>Interface</b> | <b>Short description</b>                | <b>Methods</b>                   | <b>Protocol</b> |
|------------------|-----------------------------------------|----------------------------------|-----------------|
| 110              | <b>RESTful web service</b><br>interface | GET, POST, PUT.<br><b>DELETE</b> | HTTP(S)         |

Table 3-7: Interface with the UeRM module.

### <span id="page-25-1"></span>3.2.7 **Interfaces to other Local Units**

The SP shall be able to communicate with other Local Units by making full usage of the HEIMDALL Communication Package.

Through the HEIMDALL Data and Service Catalogue, part or whole of the SP services and products shall be available to other Local Units within the same region, country as well as in cross-border events.

# <span id="page-26-1"></span><span id="page-26-0"></span>*4.1 Data repository / GIS service and plain data service*

The data repository of the SP essentially comprises of two main components: a repository for geospatial data (GIS service) and a repository for generic platform information.

The geospatial data repository is an implementation of a GIS service. It allows the publication and retrieval of both raster and vector data via open standardised interfaces, mostly WMS and WFS (also supporting REST communication), enabling various heterogeneous services and users to share, process and edit geodata. Data conversion is also possible among main popular formats, such as shapefiles, GML/KML, GeoTIFF and GeoJSON. Stored vector data can also be internally digitised and retrieved as raster, allowing simpler client and user GUI implementations, since the need for rendering at the GUI is minimised.

Within the repository, data is hierarchically organised, so that they can be easily categorised according to both the source and the nature of information. Examples of HEIMDALL data to be published to and retrieved from the geospatial repository are EO images (raw or processed), incident (fire, flood etc.) fronts and perimeters, base map layers, vegetation maps and simulation results (risk/hazard assessment maps, incident evolution/propagation curves).

The generic platform repository is used for information that does not fit in the geospatial database. It is implemented via a common relational database with a data access layer and a REST interface front-end. Examples of HEIMDALL data to be published to and retrieved from the generic platform repository are incident information, user data and miscellaneous platform and service configuration parameters.

The Database Management System (DBMS) used for hosting the databases is PostgreSQL [\[18\].](#page-79-18) PostgreSQL is an open-source relational database, available for most operating systems. It is being developed by a strong community for more than two decades and is based on a proven architecture. The schema has been designed to accommodate all the needs of HEIMDALL and store both geo-referenced and plain data.

For the georeferenced data, PostGIS [\[19\]](#page-79-19) is used additionally. PostGIS is a spatial database extender for PostgreSQL object-relational database. It adds support for geographic objects allowing location queries to be run in SQL.

The GIS engine is built on GeoServer [\[20\].](#page-79-20) GeoServer is a popular open source server used to share geospatial data. It is designed for interoperability, handling data from any major spatial data source using open standards. Among others, it is the reference implementation for several OGC standards, including WFS, WCS and WMS, which are heavily used in HEIMDALL.

With the help of the following services, the user shall be able to:

- 1) Retrieve cartographic data from a web map service (WMS)
- 2) Retrieve map features from a web feature service (WFS)
- 3) Retrieve coverage information from a web coverage service (WCS)
- 4) Submit coverages and features to the geodata repository
- 5) Submit events and observations to the geodata repository
- 6) Retrieve/submit data to a general purpose (non-georeferenced) data repository

<span id="page-26-2"></span>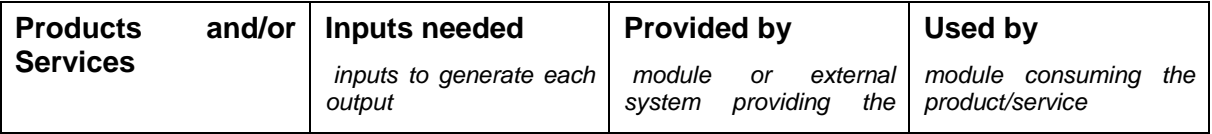

#### Table 4-1: SP data management services.

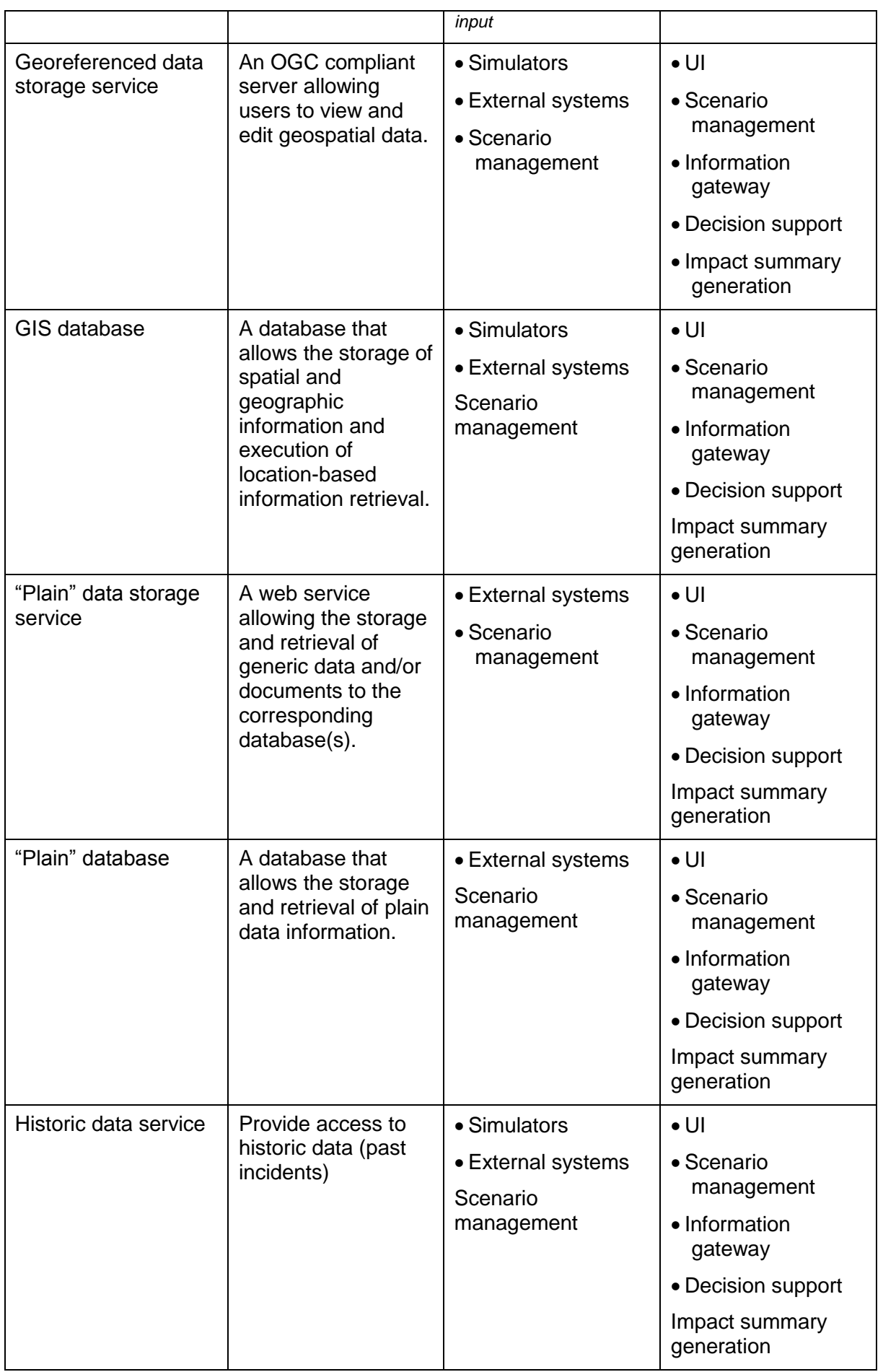

<span id="page-28-0"></span>The role of the Enterprise Service Bus (ESB) within the HEIMDALL SP is to promote agility and flexibility with regard to the communications among the different HEIMDALL subsystems. Especially, when it comes to control/invocation messages, rather than storage and retrieval of data, which is already handled by the data repository, as aforementioned. Thanks to the ESB, each HEIMDALL subsystem does not have to directly interface with each of the other subsystems (e.g. the DSS with the simulator) for the communication of control and data messages. Instead, it interfaces solely with the ESB component of the SP that adapts and forwards the message appropriately to its destination. Furthermore, the operation of each subsystem is not blocked due to reduced availability of the peer subsystem, as all messages are buffered/queued until the recipient becomes available.

In order to serve this role, the ESB makes use of an integration broker (middleware), which provides an abstraction layer on top of a messaging system. The ESB provides the following core services:

- multi-interface communication (REST, SOAP, Sockets, FTP , e-mail, etc.)
- routing of messages among different subsystems/components
- data transformation, protocol conversion
- message queuing
- message sequencing
- support of service registration / subscription / discovery

In HEIMDALL, the Enterprise Service Bus is implemented around a common message bus/ message queue that interfaces with several protocol adapters whose role is to translate external messages and push/pull them to/from the queue. The role of the ESB is to act as the central hub enabling the communication among all HEIMDALL subsystems and components. Within the SP, the ESB communicates with the data repositories for storing and retrieving data and with the service orchestration for communicating workflow commands and results. It inherits most of its concepts from widely used ESBs, such as Apache Camel, WSO2 and Microsoft BizTalk. However, instead of employing an already available ESB platform, it has been decided within the consortium to build a tailored ESB module dedicated to HEIMDALL. The main reason was that it was anticipated that, during the system integration, there would be a need for significant customisation in terms of protocol plug-ins and therefore, it would be desirable to have better control over the ESB functionality and code. The HEIMDALL ESB was developed in C# using the Microsoft .NET framework. The following modules/libraries were used for the ESB development:

- ActiveMQ [\[21\]](#page-79-21) as the main message broker
- OAuth [\[22\]](#page-79-22) for access control (authentication and authorisation)

The ESB is an application running continuously in the background, offering a real-time log capturing the messages exchanged.

# <span id="page-29-0"></span>**5 Technical Specification**

The entire HEIMDALL platform as well as the SP functionality is only accessible from within the HEIMDALL VPN. Therefore, in order to test the functionality presented in the following subsections the users should have access to the HEIMDALL VPN.

# <span id="page-29-1"></span>*5.1 User login service API*

In order for any user or application to be able to interact with the HEIMDALL SP a successful login has to be performed, as presented in [Table 5-1.](#page-29-2)

<span id="page-29-2"></span>

| <b>Service ID</b>                          | SP_login_01                                                                                                    |
|--------------------------------------------|----------------------------------------------------------------------------------------------------|
| Assumed consumers (via reference<br>point) | All modules of HEIMDALL                                                                                                    |
| Data exchanged                             | User name and password                                                                                                    |
| <b>Operations</b>                          | N/A                                                                                                    |
| <b>Main parameters</b>                     | User name and password                                                                                                    |
| Data representation protocol               | <b>JSON</b>                                                                                                    |
| <b>Communication protocol</b>              | HTTP (POST)                                                                                                    |
| <b>Response</b>                            | JWT token and expiration data (JSON format)                                                                                                    |
| <b>Notes</b>                               | Without a successful login operation the SP will not<br>accept the incoming request; they will be rejected and the<br>user will get a "401 Unauthorised" response. |

Table 5-1: The SP login service

POST<http://esb.heimdall.sp/services/rest/login>

Where the user or application has to provide a JSON file with the following format:

```
{
"UserName" : "JohnDoe",
"Password" : "Password"
}
```
And receive the following response, which includes the token and its expiration date and time:

{

"token":

"eyJhbGciOiJIUzI1NiIsInR5cCI6IkpXVCJ9.eyJ1bmlxdWVfbmFtZSI6ImNyYyIsImh0dHA6L y9zY2hlbWFzLnhtbHNvYXAub3JnL3dzLzIwMDUvMDUvaWRlbnRpdHkvY2xhaW1zL3NpZCI6IjM2 MDQ4NjA0LTQzNzUtNDRjZC04M2E2LTVjZTIwMzE3NzViNiIsInJvbGUiOiJDb250cm9sIFJvb20 gQ2hpZWYiLCJwcmltYXJ5c2lkIjoiYmE2YmMxOTctMTZhZC00Yjg3LTlhMWYtOWRkM2FjNDdkM2 FkIiwibmJmIjoxNTM3Nzc3NjMwLCJleHAiOjE1Mzc4NjQwMzAsImlhdCI6MTUzNzc3NzYzMH0.X bHOXvdjZ8ZimGN7pX1zPSyqXDLrS0-lGVS5IVIx6S0",

"expires": "20180925T080910"

```
}
```
# <span id="page-30-0"></span>*5.2 Map and layer management API*

This section describes the different data exchange services available, which allow interaction with the data repositories hosted by the service platform.

## <span id="page-30-1"></span>5.2.1 **Web Map Service (WMS)**

The OpenGIS® Web Map Service Interface Standard (WMS) provides a simple HTTP interface for requesting geo-registered map images from one or more distributed geospatial databases. A WMS request defines the geographic layer(s) and area of interest to be processed. The response to the request is one or more geo-registered map images (returned as JPEG, PNG, etc) that can be displayed in a browser application. The interface also supports the ability to specify whether the returned images should be transparent so that layers from multiple servers can be combined if needed. For full specification, you can visit the following URL [http://www.opengeospatial.org/standards/wms.](http://www.opengeospatial.org/standards/wms) The Web Map Service offers a base map of cartographic data as a common reference layer for superimposing all HEIMDALL-generated information.

#### **5.2.1.1 Retrieving map layers**

Map Layers are being served through WMS (Web Map Service [\(http://docs.geoserver.org/latest/en/user/services/wms/reference.html\)](http://docs.geoserver.org/latest/en/user/services/wms/reference.html) ready to be consumed by a map client. You have to use an appropriate client library in order to request and render map tiles from services like the above (i.e. openlayers or leaflet.js). The following tables and examples illustrate this functionality.

<span id="page-30-2"></span>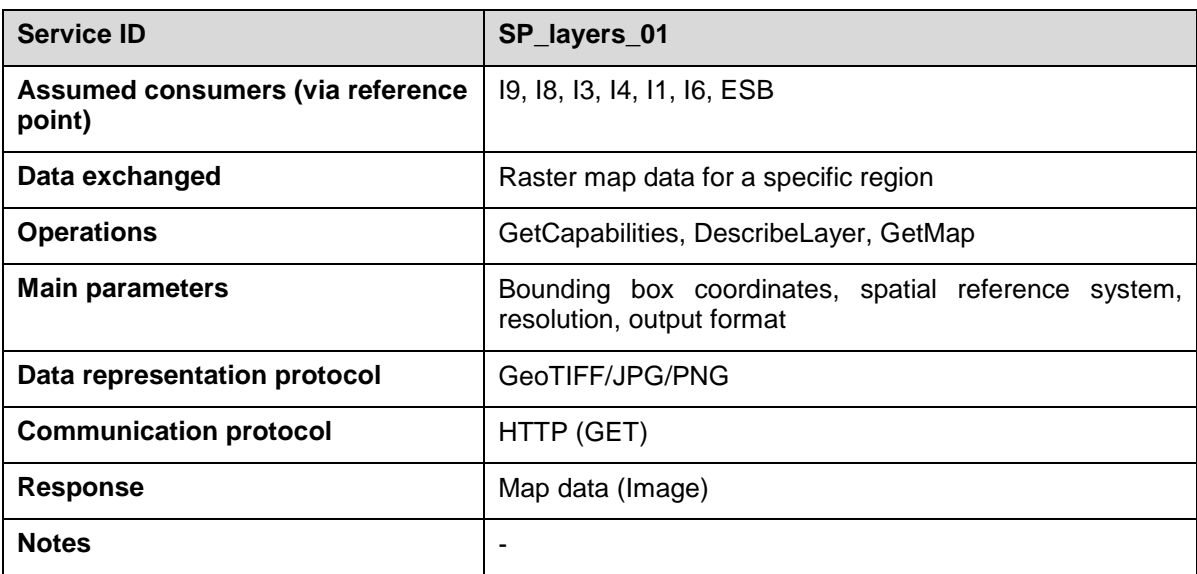

Table 5-2: Retrieving map layers.

The following example shows a GET request and provides details about its structure.

**GFT** 

```
http://esb.heimdall.sp/services/ogc/<namespace>/wms?service=WMS&version=1.1
.0&request=GetMap&layers=<layer>&styles=&bbox=<coordinates>&width=512&heigh
t=433&srs=EPSG:4326&format=<imageformat>
```
<namespace>: The namespace that the requested layer belongs to <layer>: The name of the map layer

<coordinates>: WGS84 coordinates of the cropped map requested in terms of left-bottom corner, top-right corner

<imageformat>: The file type of the result. Valid values are: image/gif, image/png, image/jpg, image/svg

To run an example, from within the HEIMDALL VPN, use the following

[http://esb.heimdall.sp/services/ogc/heimdall/wms?service=WMS&version=1.1.0&](http://esb.heimdall.sp/services/ogc/heimdall/wms?service=WMS&version=1.1.0&request=GetMap&layers=gois&styles=&bbox=1.5308649890000652,42.008436569000025,1.6366447990000665,42.09794787200003&width=512&height=433&srs=EPSG:4326&format=image/gif) [request=GetMap&layers=gois&styles=&bbox=1.5308649890000652,42.0084365690000](http://esb.heimdall.sp/services/ogc/heimdall/wms?service=WMS&version=1.1.0&request=GetMap&layers=gois&styles=&bbox=1.5308649890000652,42.008436569000025,1.6366447990000665,42.09794787200003&width=512&height=433&srs=EPSG:4326&format=image/gif) [25,1.6366447990000665,42.09794787200003&width=512&height=433&srs=EPSG:4326&](http://esb.heimdall.sp/services/ogc/heimdall/wms?service=WMS&version=1.1.0&request=GetMap&layers=gois&styles=&bbox=1.5308649890000652,42.008436569000025,1.6366447990000665,42.09794787200003&width=512&height=433&srs=EPSG:4326&format=image/gif) [format=image/gif](http://esb.heimdall.sp/services/ogc/heimdall/wms?service=WMS&version=1.1.0&request=GetMap&layers=gois&styles=&bbox=1.5308649890000652,42.008436569000025,1.6366447990000665,42.09794787200003&width=512&height=433&srs=EPSG:4326&format=image/gif)

Some of the most important static (and dynamic but with const name) layers (available on M18) are:

heimdall:gois

heimdall:airports

heimdall:municipis

heimdall:firegrowth

- heimdall:firerisk
- heimdall:hazard
- heimdall:impact
- heimdall:lakes
- heimdall:highways

heimdall:railways

heimdall:rivers

heimdall:virtuals

A list of available layers can be requested through a GET operation [\(Table 5-3](#page-31-0) and following examples):

<span id="page-31-0"></span>

| <b>Service ID</b>                          | SP_layers_02                |
|--------------------------------------------|-----------------------------|
| Assumed consumers (via reference<br>point) | 19, 18, 13, 14, 11, 16, ESB |
| Data exchanged                             | Layer details               |
| <b>Operations</b>                          | N/A                         |
| <b>Main parameters</b>                     | layertype                   |
| Data representation protocol               | <b>JSON</b>                 |
| <b>Communication protocol</b>              | HTTP(GET)                   |
| <b>Response</b>                            | <b>JSON</b>                 |
| <b>Notes</b>                               |                             |

Table 5-3: Fetching all layers

{

#### GET [http://esb.heimdall.sp/services/rest/layers](http://esb.heimdall.sp/services/rest/layers?all=true)

The above call returns all layers registered in SP. With all=false it will return only the layers that are available (configured as accessible by GUI users). The main parameters are as follows:

layertype: Type of the layer. Can be MapLayer, VectorLayer, RasterLayer depending on the nature of the data in Geoserver.

- MapLayer is generic and it means that you can consume that layer through WMS.
- VectorLayer is for features that can be consumed either by WMS or by WFS and
- RasterLayer is for raster images that can be consumed through WMS or WFS

The response following a valid GET request to fetch all the map layers is the following. Note the results of this request depicts the status of the platform during the Release A period and will differ based on the number of layers stored in the platform and coupled to the running scenario. The following response shows that the HEIMDALL platform has already integrated the layers developed within the previous PHAROS platform.

```
 "Layers": [
         {
              "wms": "http://esb.heimdall.sp/services/ogc/pharos/wms",
              "name": "pharos:firerisks",
              "description": "Overall Firerisk",
              "isbase": false,
              "isexternal": false,
              "metadata": null,
              "layertype": "VectorLayer"
         },
\overline{\mathcal{L}} "wms": "http://esb.heimdall.sp/services/ogc/pharos/wms",
              "name": "pharos:modis",
              "description": "EO Image",
              "isbase": false,
              "isexternal": false,
              "metadata": null,
              "layertype": "RasterLayer"
         },
         {
              "wms": "http://esb.heimdall.sp/services/ogc/pharos/wms",
              "name": "pharos:highways",
              "description": "Highways",
              "isbase": false,
```

```
 "isexternal": false,
     "metadata": null,
     "layertype": "VectorLayer"
 },
 {
     "wms": null,
     "name": "pharos:METRO",
     "description": "pharos:METRO",
     "isbase": false,
     "isexternal": true,
     "metadata": null,
     "layertype": "VectorLayer"
 },
 {
     "wms": "http://esb.heimdall.sp/services/ogc/pharos/wms",
     "name": "pharos:municipis",
     "description": "Municipalities",
     "isbase": false,
     "isexternal": false,
     "metadata": null,
     "layertype": "VectorLayer"
 },
 {
     "wms": "http://esb.heimdall.sp/services/ogc/pharos/wms",
     "name": "pharos:aeroports",
     "description": "Airports",
     "isbase": false,
     "isexternal": false,
     "metadata": null,
     "layertype": "VectorLayer"
 },
 {
     "wms": "http://esb.heimdall.sp/services/ogc/pharos/wms",
     "name": "pharos:railways",
     "description": "Railways",
     "isbase": false,
     "isexternal": false,
     "metadata": null,
```

```
 "layertype": "VectorLayer"
        },
        {
            "wms": "http://esb.heimdall.sp/services/ogc/heimdall/wms",
            "name": "heimdall:gois",
            "description": "Heimdall First Review Virtual Objects",
            "isbase": false,
            "isexternal": false,
            "metadata": [
 {
                   "name": "CODI",
                   "type": "string",
                   "value": null
               },
 {
                   "name": "NAME",
                   "type": "string",
                   "value": null
               },
 {
                   "name": "ADDRESS",
                   "type": "string",
                   "value": null
               },
 {
                   "name": "USE",
                   "type": "string",
                   "value": null
               },
 {
                   "name": "SECTOR",
                   "type": "string",
                   "value": null
 }
            ],
            "layertype": "VectorLayer"
        },
        {
```

```
 "wms": "http://esb.heimdall.sp/services/ogc/heimdall/wms",
             "name":
"heimdall:sertit.lajonquera.heimdall.fireseverity.20120724",
             "description": "SERTIT Fire Severity - La Jonquera",
             "isbase": false,
             "isexternal": false,
             "metadata": null,
             "layertype": "VectorLayer"
         },
         {
             "wms": "http://esb.heimdall.sp/services/ogc/heimdall/wms",
             "name": 
"heimdall:icubesertit.lajonquera.heimdall.impact_building.20120724",
             "description": "SERTIT Building Impact - La Jonquera",
             "isbase": false,
             "isexternal": false,
             "metadata": null,
             "layertype": "VectorLayer"
         },
         {
             "wms": "http://esb.heimdall.sp/services/ogc/heimdall/wms",
             "name": 
"heimdall:sertit.lajonquera.heimdall.fireextend.20120724",
             "description": "SERTIT Fire Extend - La Jonquera",
             "isbase": false,
             "isexternal": false,
             "metadata": null,
             "layertype": "VectorLayer"
         },
         {
             "wms": "http://esb.heimdall.sp/services/ogc/heimdall/wms",
             "name": 
"heimdall:icubesertit.lajonquera.heimdall.impact_LULC.20120724",
             "description": "SERTIT LULC Impact - La Jonquera",
             "isbase": false,
             "isexternal": false,
             "metadata": null,
             "layertype": "VectorLayer"
         },
```
```
 {
             "wms": "http://esb.heimdall.sp/services/ogc/heimdall/wms",
             "name": 
"heimdall:icubesertit.lajonquera.heimdall.impact_road.20120724",
             "description": "SERTIT La Jonquera Road Impact",
             "isbase": false,
             "isexternal": false,
             "metadata": null,
             "layertype": "VectorLayer"
         },
         {
             "wms": "http://esb.heimdall.sp/services/ogc/heimdall/wms",
             "name": 
"heimdall:sentintel1.dlr.heimdall.standing_water.20160904T000338",
             "description": "SENTINEL 1 Standing Water - Bangladesh",
             "isbase": false,
             "isexternal": false,
             "metadata": null,
             "layertype": "VectorLayer"
         },
         {
             "wms": "http://esb.heimdall.sp/services/ogc/heimdall/wms",
             "name": 
"heimdall:sentintel1.dlr.heimdall.flood.20160904T000338",
             "description": "SENTINEL 1 Flood - Bangladesh",
             "isbase": false,
             "isexternal": false,
             "metadata": null,
             "layertype": "VectorLayer"
         },
         {
             "wms": "http://esb.heimdall.sp/services/ogc/heimdall/wms",
             "name": 
"heimdall:S2A_MSIL2A_20170704T112111_N0205_R037_T29TNE.dlr.heimdall.class_b
urnscar.20170704T112431",
             "description": "SENTINEL 2 Burnscar - Portugal",
             "isbase": false,
             "isexternal": false,
             "metadata": null,
```

```
 "layertype": "VectorLayer"
         },
         {
             "wms": "http://esb.heimdall.sp/services/ogc/heimdall/wms",
             "name": 
"heimdall:pleiades.burnscar.heimdall.firedelineation.20120724",
             "description": "Pleiades Burnscar Fire Delineation - La 
Jonquera",
             "isbase": false,
             "isexternal": false,
             "metadata": null,
             "layertype": "VectorLayer"
         },
         {
             "wms": "http://esb.heimdall.sp/services/ogc/heimdall/wms",
             "name": 
"heimdall:modis.dlr.heimdall.firehotspot.20180617T210100",
             "description": "MODIS Fire Hotpot - Marseille",
             "isbase": false,
             "isexternal": false,
             "metadata": null,
             "layertype": "VectorLayer"
         },
         {
             "wms": "http://esb.heimdall.sp/services/ogc/heimdall/wms",
             "name": "heimdall:terrasar-
x.dlr.heimdall.flood_compressed.20130612T052528",
             "description": "TERRASAR-X Flood - Berlin",
             "isbase": false,
             "isexternal": false,
             "metadata": null,
             "layertype": "VectorLayer"
         },
         {
             "wms": "http://esb.heimdall.sp/services/ogc/heimdall/wms",
             "name": "heimdall:jonquera.dlr.heimdall.3d-
building_model_example.20180913",
             "description": "3D Building Model - La Jonquera",
             "isbase": false,
```

```
 "isexternal": false,
             "metadata": null,
             "layertype": "VectorLayer"
         },
         {
             "wms": "http://esb.heimdall.sp/services/ogc/heimdall/wms",
             "name": "heimdall:jonquera.dlr.heimdall.admin_bounds.20180913",
             "description": "Admin Bounds - La Jonquera",
             "isbase": false,
             "isexternal": false,
             "metadata": null,
             "layertype": "VectorLayer"
         },
         {
             "wms": "http://esb.heimdall.sp/services/ogc/heimdall/wms",
             "name": 
"heimdall:jonquera.dlr.heimdall.transportation_example.20180913",
             "description": "Transportation Example - La Jonquera",
             "isbase": false,
             "isexternal": false,
             "metadata": null,
             "layertype": "VectorLayer"
         },
         {
             "wms": "http://esb.heimdall.sp/services/ogc/heimdall/wms",
             "name": "heimdall:jonquera.dlr.heimdall.lulc_example.20180913",
             "description": "LULC Example - La Jonquera",
             "isbase": false,
             "isexternal": false,
             "metadata": null,
             "layertype": "VectorLayer"
         },
         {
             "wms": "http://esb.heimdall.sp/services/ogc/heimdall/wms",
             "name": "heimdall:terrasar-
x.dlr.heimdall.standing_water_compressed.20130612T052528",
             "description": "TERRASAR-X Standing Water - Berlin",
             "isbase": false,
```

```
 "isexternal": false,
              "metadata": null,
              "layertype": "VectorLayer"
          }
     ]
}
```
### **5.2.1.2 Adding a map layer**

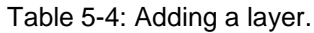

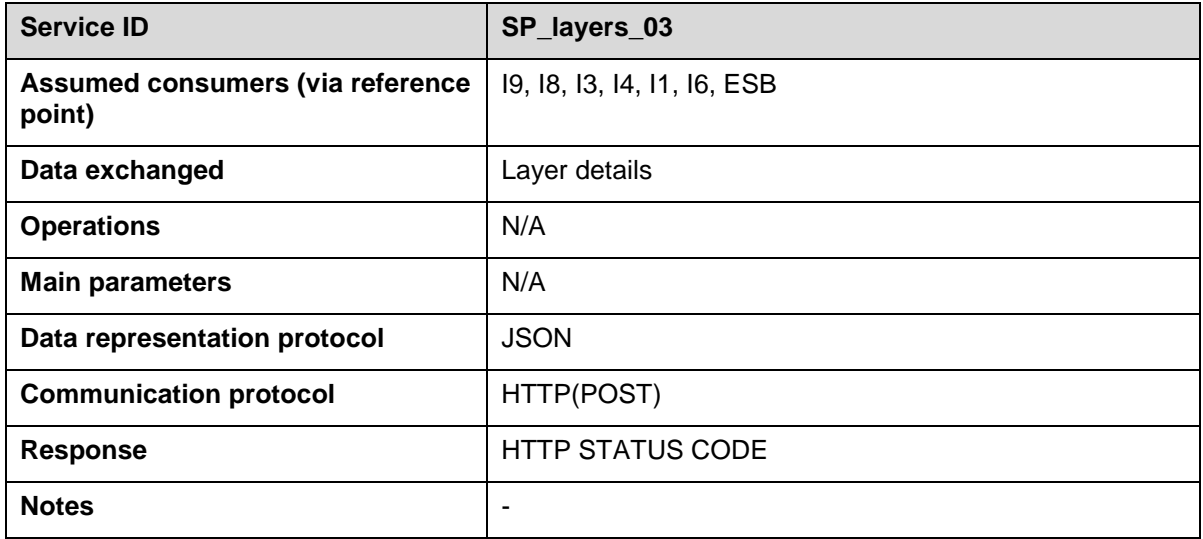

The following REST call adds a new layer by reference (does not add the actual layer's data to the map server). If the layer has the flag isexternal set to false, it is assumed that the layer is already registered to the map server with a manual process by the SP administrator.

```
POST http://esb.heimdall.sp/services/rest/layers
```

```
{
   "name" : "heimdall:traffic2",
   "description": "External Traffic 2",
   "isbase": false,
   "isexternal" : true,
   "metadata": [
 {
                    "name": "number",
                    "type": "int",
                    "value": 2
                },
 {
                    "name": "changedat",
```

```
 "type": "dateTime",
                                                  "value": "2018-09-05T13:05:00" 
denotes the control of the state of the state of the state of the state of the state of the state of the state
     ]
}
```
Metadata for layer are key/value pairs with one of the predefined types: int, double, string, and dateTime. If someone wishes to add a layer by value (both data and information about the layer), a multipart/form-data http message should be sent to the SP, including a JSON part (with name .json) and a value as the one described above, and a file part containing the actual data of the layer. The file may be a .zip file containing a shapefile layer or a geotiff image.

#### **5.2.1.3 Updating a map layer**

Updating an existing layer can be performed through a PUT operation.

| <b>Service ID</b>                          | SP_layers_04                |
|--------------------------------------------|-----------------------------|
| Assumed consumers (via reference<br>point) | 19, 18, 13, 14, 11, 16, ESB |
| Data exchanged                             | Layer details               |
| <b>Operations</b>                          | N/A                         |
| <b>Main parameters</b>                     | N/A                         |
| Data representation protocol               | <b>JSON</b>                 |
| <b>Communication protocol</b>              | HTTP(PUT)                   |
| <b>Response</b>                            | <b>HTTP STATUS CODE</b>     |
| <b>Notes</b>                               | ۰                           |

Table 5-5: Updating a layer.

The following is an example of an map layer update request:

```
PUT http://esb.heimdall.sp/services/rest/layers
```

```
{
   "name" : "heimdall:traffic2",
   "description": "External Traffic Second",
   "isbase": true,
   "isexternal" : true,
   "metadata": [
 {
                     "name": "addtional label",
                     "type": "string",
                     "value": "This is an additional label"
```

```
 },
 {
                  "name": "changedat",
                  "type": "dateTime",
                  "value": "2018-09-05T13:05:00" 
 }
  ]
}
```
## 5.2.2 **Web Coverage Service (WCS)**

A Web Coverage Service (WCS) offers multi-dimensional coverage data for access over the Internet. WCS Core specifies a core set of requirements that a WCS implementation must fulfil. For the full specification of WCS you can visit the following URL http://www.opengeospatial.org/standards/wcs</u>. The Web Coverage Service offers raster data to HEIMDALL components. The WCS could be seen as an enhancement compared to WMS described in the previous section, in the sense that WCS can also provide multi-dimensional raster data (not only optical images) and data which evolve in time (i.e. adding the time dimension). In this context, the WCS can be used e.g. for retrieving EO images as well as rasterised simulation results. The following Table presents a summary of the web coverage service.

| <b>Service ID</b>                          | SP_layer_05                                                                                       |
|--------------------------------------------|---------------------------------------------------------------------------------------------------|
| Assumed consumers (via reference<br>point) | 19, 18, 13, 14, 11, 16, ESB                                                                       |
| Data exchanged                             | Raster map data for a specific region, incl. MODIS Data                                           |
| <b>Operations</b>                          | GetCapabilities, DescribeCoverage, GetCoverage                                                    |
| <b>Main parameters</b>                     | Bounding box coordinates, spatial reference system,<br>resolution, output format, time (optional) |
| Data representation protocol               | GeoTIFF / JPG / PNG                                                                               |
| <b>Communication protocol</b>              | HTTP (GET)                                                                                        |
| <b>Response</b>                            | Map data (Image)                                                                                  |
| <b>Notes</b>                               |                                                                                                   |

Table 5-6: SP Workflow triggering service specification.

Following are some sample URLs of the service:

**GET** 

```
http://esb.heimdall.sp/services/ogc/wcs?REQUEST=GetCoverage&SERVICE=WCS&VER
SION=1.0.0&COVERAGE=<namespace>:<layer>&BBOX=<coordinates>&CRS=EPSG:4326&WI
DTH=575&HEIGHT=650&FORMAT=GEOTIFF
```
*<namespace>*: The namespace that the requested layer belongs to *<layer>*: The name of the map layer *<coordinates>*: WGS84 coordinates of the cropped map requested in terms of left-bottom corner, top-right corner

#### i.e.

[http://esb.heimdall.sp/services/ogc/wcs?REQUEST=GetCoverage&SERVICE=](http://esb.heimdall.sp/services/ogc/wcs?REQUEST=GetCoverage&SERVICE=WCS&VERSION=1.0.0&COVERAGE=heimdall:firegrowth&BBOX=1.3265870958235,41.870257575996,1.81440267180455,42.2325486012425&CRS=EPSG:4326&WIDTH=575&HEIGHT=650&FORMAT=GEOTIFF) [WCS&VERSION=1.0.0&COVERAGE=heimdall:firegrowth&BBOX=1.3265870958235,](http://esb.heimdall.sp/services/ogc/wcs?REQUEST=GetCoverage&SERVICE=WCS&VERSION=1.0.0&COVERAGE=heimdall:firegrowth&BBOX=1.3265870958235,41.870257575996,1.81440267180455,42.2325486012425&CRS=EPSG:4326&WIDTH=575&HEIGHT=650&FORMAT=GEOTIFF) [41.870257575996,1.81440267180455,42.2325486012425&CRS=EPSG:4326&WIDT](http://esb.heimdall.sp/services/ogc/wcs?REQUEST=GetCoverage&SERVICE=WCS&VERSION=1.0.0&COVERAGE=heimdall:firegrowth&BBOX=1.3265870958235,41.870257575996,1.81440267180455,42.2325486012425&CRS=EPSG:4326&WIDTH=575&HEIGHT=650&FORMAT=GEOTIFF) [H=575&HEIGHT=650&FORMAT=GEOTIFF](http://esb.heimdall.sp/services/ogc/wcs?REQUEST=GetCoverage&SERVICE=WCS&VERSION=1.0.0&COVERAGE=heimdall:firegrowth&BBOX=1.3265870958235,41.870257575996,1.81440267180455,42.2325486012425&CRS=EPSG:4326&WIDTH=575&HEIGHT=650&FORMAT=GEOTIFF)

Following the above request, the SP retrieves and returns the requested image (in GeoTIFF format) for the area specified.

## 5.2.3 **Web Feature Service (WFS)**

The Web Feature Service offers feature maps to HEIMDALL components. Feature maps normally include vector data (e.g. points, lines, polygons etc.) as opposed to raster data provided by the WCS and WMS services. The full specification of WFS is accessible in [http://www.opengeospatial.org/standards/wfs.](http://www.opengeospatial.org/standards/wfs) The following Table presents a summary of the web feature service.

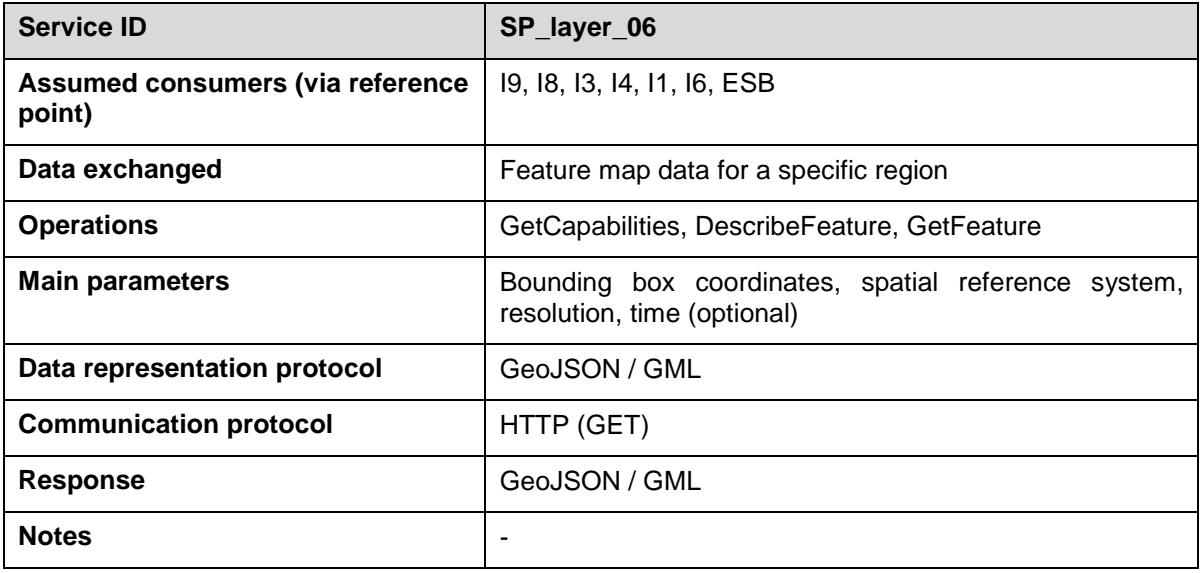

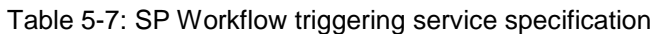

Following are some example URLs:

```
http://esb.heimdall.sp/services/ogc/<namespace>/ows?service=WFS&version=1.0
.0&request=GetFeature&typeName=<namespace>:<layer>&outputFormat=application
/json
```

```
<namespace>: The namespace that the requested layer belongs to
<layer>: The name of the map layer
```
i.e.

```
http://esb.heimdall.sp/services/ogc/space/ows?service=WFS&version=1.0.0&req
uest=GetFeature&typeName=space:simulation&outputFormat=application/json&cql
_filter=simulationid=%277e23ecd1-4606-4b3b-ac93-07c32fa48f37%27
```

```
RESPONSE
```
{

```
 "type": "FeatureCollection",
 "totalFeatures": 10,
```

```
 "features": [
          {
               "type": "Feature",
               "id": "simulation.40557",
               "geometry": {
                    "type": "Polygon",
                    "coordinates": [
 [
 [
                                   -116.6927,
                                  32.89237
, and the contract of \mathbb{R}^n , \mathbb{R}^n [
                                   -116.6927,
                                  32.89237
, and the contract of \mathbb{R}^n , \mathbb{R}^n [
                                   -116.6927,
                                  32.89237
, and the contract of \mathbb{R}^n , \mathbb{R}^n [
                                   -116.6927,
                                  32.89237
, and the contract of \mathbb{R}^n , \mathbb{R}^n [
                                   -116.6927,
                                  32.89237
\sim 100 \sim 100 \sim 100 \sim 100 \sim 100 \sim 100 \sim 100 \sim 100 \sim 100 \sim 100 \sim 100 \sim 100 \sim 100 \sim 100 \sim 100 \sim 100 \sim 100 \sim 100 \sim 100 \sim 100 \sim 100 \sim 100 \sim 100 \sim 100 \sim 
 ]
 ]
               },
               "geometry_name": "geom",
               "properties": {
                    "fid": 40557,
                   "hour": 0, "simulationid": "7e23ecd1-4606-4b3b-ac93-07c32fa48f37"
               }
          },......
```
### *5.3 Fire simulation API*

This section describes the Fire Simulation REST API as implemented within HEIMDALL's Service Platform.

### 5.3.1 **Starting a new simulation**

The user through the GUI or a terminal window requires starting a new simulation. The user will utilise the REST API for this. The following examples work with the La Jonquera scenario, for an area of 40x40Km around the La Jonquera fire affected area. More details about this scenario are provided in [\[12\].](#page-79-0)

The minimum and maximum values for the simulation coordinates range are the following:

- MIN LATITUDE: 42.22837
- MAX LATITUDE: 42,48328
- MIN LONGITUDE: 2,71006
- MAX LONGITUDE: 3,05501

The following example presents the POST request to initiate a simulation and the response message that includes the simulation ID.

```
POST http://esb.heimdall.sp/services/rest/simulations
```

```
{
   "name" : "test",
   "description" : "lasttestnewer",
   "points" : [{ "longitude" : 2.852357, "latitude" : 42.415679 , "hour": 
0}],
   "lines" : [ "vertices" : [{ "longitude" : 2.884769, "latitude" : 
42.438694 }, { "longitude" : 2.884819, "latitude" : 42.438102 }, { 
"longitude" : 2.885446, "latitude" : 42.437908 }, { "longitude" : 2.884769, 
"latitude" : 42.438694 } ], "hour" : 0 ]
   "hours" : 10,
   "starttime" : "2018-08-27T13:15:40.000Z",
   "extentrows" : 500,
   "extentcolumns" : 500,
   "weather" :
\overline{\mathcal{L}} "type" : "CUSTOM",
           "wind speed" : 15,
            "wind_direction" : 30,
            "temperature" : 27,
            "humidity" : 25,
           "shadow" : 0. "moisturetype" : "CTE" 
          }
}
```
- description: A small description of what the simulation is about
- points: a list of ignition points. Currently only the first point is taken into account. Coordinates should be expressed in WGS84 system
- lines: a list of fire lines. Last point of the line must coincide with the first point.
- hours: Number of hours to be simulated.
- extentcolumns:. Generally, it must be within 250 and 1000. Default value is zero.
- extentrows:. Generally, it must be within 250 and 1000. Default value is zero.
- type: Weather service type. The options are: CUSTOM or the name of the weather service provider. In case of choosing a service, the weather values in this input will not be used in the simulation. When the users provide CUSTOM as the option, they would have to specify the weather parameters shown below.
	- $\circ$  wind speed: Wind speed in meter seconds (m/s).
	- o wind\_direction: Wind direction in angle (0 to 360º).
	- o temperature: Air temperature in centigrade degrees (ºC).
	- o humidity: Air moisture in percentage (%).
	- o shadow: Cloudiness (0 to 100).
	- $\circ$  moisturetype: Moisture type. If omitted default will be used. Valid values are CTE (constant) and ROTHERMEL.

```
RESPONSE:
```

```
{
   "SimulationId" : "ca03abae-6fca-40fa-94d9-9ec1e5780ada" 
}
```
#### 5.3.2 **Fetching simulation results**

The results of a simulation can be fetched with a GET like in the example below. Keep in mind that the simulation is a long running process, so the results will not be available immediately.

```
GET http://esb.heimdall.sp/services/rest/simulations?simulationId=ca03abae-
6fca-40fa-94d9-9ec1e5780ada
```
Returns:

{

```
 "Title": "test - lasttestnewer",
 "RequestJson": null,
 "InnerSimulationId": "ca03abae-6fca-40fa-94d9-9ec1e5780ada",
 "SimulationId": "7e23ecd1-4606-4b3b-ac93-07c32fa48f37",
 "AdjustmentId": "00000000-0000-0000-0000-000000000000",
 "Mode": 1,
```
"HasError": false,

```
 "FirePerimeterUrl": 
"http://esb.heimdall.sp/services/ogc/space/ows?service=WFS&version=1.0.0&re
quest=GetFeature&typeName=space:simulation&outputFormat=application/json&cq
l_filter=simulationid=%277e23ecd1-4606-4b3b-ac93-07c32fa48f37%27",
```

```
 "ArrivalTimeUrl": null,
     "WeatherJson": null,
     "Incident": null,
     "Incident_Id": 0,
     "DssSimulationId": 0,
     "StartTime": "0001-01-01T00:00:00",
     "RequestTime": "2018-07-17T11:23:21",
     "FinishTime": "2018-07-17T11:24:38",
     "FirePerimeterWmsUrl": 
"http://esb.heimdall.sp/services/ogc/space/wms?service=WMS&version=1.1.0&re
quest=GetMap&cql_filter=simulationid%3d'7e23ecd1-4606-4b3b-ac93-
```
07c32fa48f37'&layers=space:simulation&styles=perimeter\_style&srs=EPSG:4326& format=image%2fgeotiff&width=512&height=512&bbox=-2.0%2c38.0%2c4.0%2c43.0",

```
 "ControlPoints": null,
 "LinkedSimulationId": 0,
 "UserId": null,
 "Id": 14277
```
}

In case the results are not yet available FirePerimeterUrl will be null. FirePerimeterUrl is the most important property. It points to the actual results of the simulation.

GET

```
http://esb.heimdall.sp/services/ogc/space/ows?service=WFS&version=1.0.0&req
uest=GetFeature&typeName=space:simulation&outputFormat=application/json&cql
_filter=simulationid=%277e23ecd1-4606-4b3b-ac93-07c32fa48f37%27
```
The response message is as the following example. This is a GeoJson including polygons for each hour of propagation (hour0 ... hourN where N is the requested hours simulation parameter). For full simulation result sample check: [https://redmine.space.gr/attachments/797/simulation\\_output.json.](https://redmine.space.gr/attachments/797/simulation_output.json)

{

```
 "type": "FeatureCollection",
 "totalFeatures": 10,
 "features": [
     {
         "type": "Feature",
         "id": "simulation.40557",
         "geometry": {
              "type": "Polygon",
```

```
 "coordinates": [
 [
 [
                                               -116.6927,
                                              32.89237
, and the contract of \mathbb{R}^n , \mathbb{R}^n [
                                               -116.6927,
                                              32.89237
, and the contract of \mathbb{R}^n , \mathbb{R}^n [
                                               -116.6927,
                                              32.89237
, and the contract of \mathbb{R}^n , \mathbb{R}^n [
                                               -116.6927,
                                              32.89237
, and the contract of \mathbb{R}^n , \mathbb{R}^n [
                                               -116.6927,
                                              32.89237
\sim 100 \sim 100 \sim 100 \sim 100 \sim 100 \sim 100 \sim 100 \sim 100 \sim 100 \sim 100 \sim 100 \sim 100 \sim 100 \sim 100 \sim 100 \sim 100 \sim 100 \sim 100 \sim 100 \sim 100 \sim 100 \sim 100 \sim 100 \sim 100 \sim 
\sim 100 \sim 100 \sim 100 \sim 100 \sim 100 \sim 100 \sim 100 \sim 100 \sim 100 \sim 100 \sim 100 \sim 100 \sim 100 \sim 100 \sim 100 \sim 100 \sim 100 \sim 100 \sim 100 \sim 100 \sim 100 \sim 100 \sim 100 \sim 100 \sim 
 ]
                    },
                    "geometry_name": "geom",
                    "properties": {
                           "fid": 40557,
                          "hour": \theta,
                           "simulationid": "7e23ecd1-4606-4b3b-ac93-07c32fa48f37" 
 }
             },......
```
## *5.4 Asset management API*

The HEIMDALL SP facilitates the management of assets being responders or equipment from the various modules of the system through the corresponding API. The user is able to retrieve the status of the assets from the SP, as well as add new ones, update existing ones and perform delete operations. The following subsections present the API.

## 5.4.1 **Fetching assets**

The user (being a human operator or another HEIMDALL module/service) can fetch all assets from the SP through the service summarised in [Table 5-8.](#page-48-0)

<span id="page-48-0"></span>

| <b>Service ID</b>                          | SP asset 01                                                                                   |
|--------------------------------------------|-----------------------------------------------------------------------------------------------|
| Assumed consumers (via reference<br>point) | 19, 14, 18, 15, ESB                                                                           |
| <b>Operations</b>                          | N/A                                                                                           |
| <b>Main parameters</b>                     | N/A                                                                                           |
| <b>Message representation protocol</b>     | <b>JSON</b>                                                                                   |
| <b>Communication protocol</b>              | HTTP (GET)                                                                                    |
| <b>Response</b>                            | <b>JSON</b>                                                                                   |
| <b>Notes</b>                               | The service returns all registered assets in the platform and<br>their timestamped positions. |

Table 5-8: Fetching all assets from the SP.

The following examples present the GET request and the response as provided by the HEIMDALL SP.

GET<http://esb.heimdall.sp/services/rest/assets>

```
RESPONSE
```

```
\sqrt{ } {
         "Id": 9,
         "Username": "graf01",
         "Name": "Fire Analyst Coordinator",
         "GroupId": "1f3fcdf9-b4ee-45df-8810-3456ca01a48a",
         "UserId": "b0cdd89c-add4-4a51-a607-16258446477c",
         "Type": "User",
         "Longitude": 2.8241983,
         "Latitude": 47.6758983,
         "Positions": null
     },
     {
         "Id": 12,
         "Username": "crc",
         "Name": "Control Room Chief",
         "GroupId": "1f3fcdf9-b4ee-45df-8810-3456ca01a48a",
```

```
 "UserId": "36048604-4375-44cd-83a6-5ce2031775b6",
         "Type": "User",
         "Longitude": 2.8241983,
         "Latitude": 47.6758983,
         "Positions": null
     },
     {
         "Id": 13,
         "Username": "do",
         "Name": "Dispatcher Operator",
         "GroupId": "1f3fcdf9-b4ee-45df-8810-3456ca01a48a",
         "UserId": "79a9eb3b-cf3c-4240-81d8-72ecc90f5c54",
         "Type": "User",
         "Longitude": 2.8241983,
         "Latitude": 47.6758983,
         "Positions": null
     },
     {
         "Id": 14,
         "Username": "ic",
         "Name": "Incident Commander",
         "GroupId": "1f3fcdf9-b4ee-45df-8810-3456ca01a48a",
         "UserId": "cb6f3f83-030a-4bd4-a3b4-85471bc0f29e",
         "Type": "User",
         "Longitude": 2.8241983,
         "Latitude": 47.6758983,
         "Positions": null
     },
     {
         "Id": 15,
         "Username": "fr-mmee",
         "Name": "Police Department Mossos d'Esquadra. Autonomic Police 
Force of Catalonia",
         "GroupId": "1f3fcdf9-b4ee-45df-8810-3456ca01a48a",
         "UserId": "7ee1372c-9c2d-47d4-aa7f-afd9cfca8880",
         "Type": "FirstResponder",
         "Longitude": 2.8241983,
         "Latitude": 47.6758983,
```

```
 "Positions": null
 },
 {
     "Id": 17,
     "Username": "fr-lp",
     "Name": "Police Department Local Police",
     "GroupId": "1f3fcdf9-b4ee-45df-8810-3456ca01a48a",
     "UserId": "636f8315-5447-4c3f-91c4-1ca72430bb10",
     "Type": "FirstResponder",
     "Longitude": 2.8241983,
     "Latitude": 47.6758983,
     "Positions": null
 },
 {
     "Id": 18,
     "Username": "cra",
     "Name": "Alarm Reception Centre (Local)",
     "GroupId": "1f3fcdf9-b4ee-45df-8810-3456ca01a48a",
     "UserId": "bc79e252-d51a-4ccb-aacb-cca8a9b3f92d",
     "Type": "User",
     "Longitude": 2.8241983,
     "Latitude": 47.6758983,
     "Positions": null
 },
 {
     "Id": 7,
     "Username": "angel",
     "Name": "Angel Grablev",
     "GroupId": "1f3fcdf9-b4ee-45df-8810-3456ca01a48a",
     "UserId": "f0a19e04-301d-47af-a5bc-bed50d17d254",
     "Type": "User",
     "Longitude": 2.8241983,
     "Latitude": 47.6758983,
     "Positions": null
 },
 {
     "Id": 19,
     "Username": "fr-b",
```
]

```
 "Name": "Fire Service",
     "GroupId": "1f3fcdf9-b4ee-45df-8810-3456ca01a48a",
     "UserId": "a1478596-3a6e-478e-81ad-afcf93548d95",
     "Type": "FirstResponder",
     "Longitude": -0.1027215,
     "Latitude": 51.5131835,
     "Positions": null
 }
```
Through the service, summarised in [Table 5-9,](#page-51-0) the user is able to retrieve the assets based on their TYPE.

<span id="page-51-0"></span>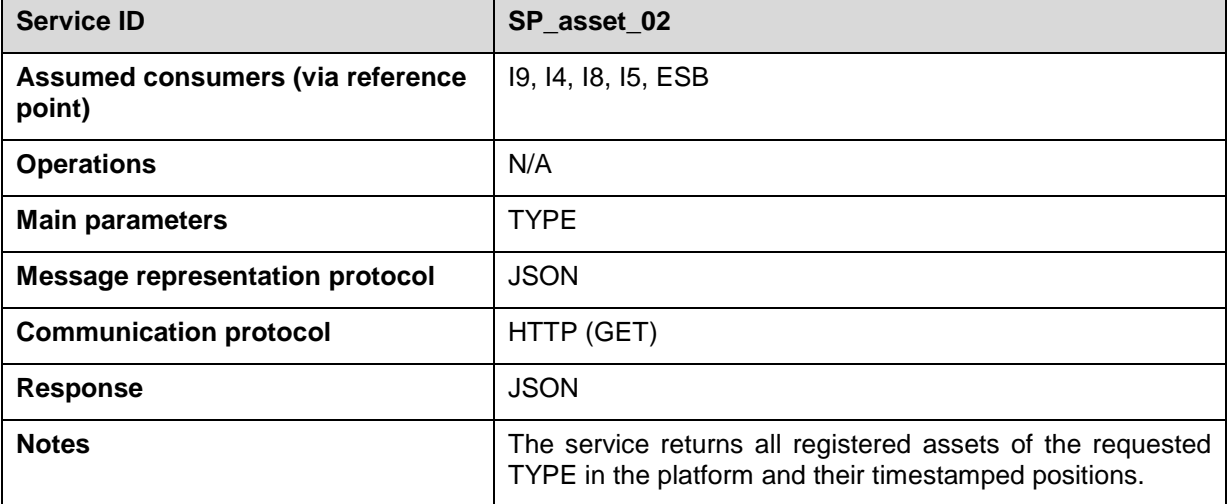

Table 5-9: Fetching assets from the SP, based on their TYPE.

The following examples present the GET request and the response as provided by the HEIMDALL SP.

GET [http://esb.heimdall.sp/services/rest/assets?type=TYPE,](http://esb.heimdall.sp/services/rest/assets?type=TYPE)

Where TYPE in (Drone, User, FirstResponder). For example, when the TYPE is User, we get the following response.

```
RESPONSE
```

```
\Gamma {
         "Id": 9,
         "Username": "graf01",
         "Name": "Fire Analyst Coordinator",
         "GroupId": "1f3fcdf9-b4ee-45df-8810-3456ca01a48a",
         "UserId": "b0cdd89c-add4-4a51-a607-16258446477c",
         "Type": "User",
```

```
 "Longitude": 2.8241983,
     "Latitude": 47.6758983,
     "Positions": null
 },
 {
     "Id": 12,
     "Username": "crc",
     "Name": "Control Room Chief",
     "GroupId": "1f3fcdf9-b4ee-45df-8810-3456ca01a48a",
     "UserId": "36048604-4375-44cd-83a6-5ce2031775b6",
     "Type": "User",
     "Longitude": 2.8241983,
     "Latitude": 47.6758983,
     "Positions": null
 },
 {
     "Id": 13,
     "Username": "do",
     "Name": "Dispatcher Operator",
     "GroupId": "1f3fcdf9-b4ee-45df-8810-3456ca01a48a",
     "UserId": "79a9eb3b-cf3c-4240-81d8-72ecc90f5c54",
     "Type": "User",
     "Longitude": 2.8241983,
     "Latitude": 47.6758983,
     "Positions": null
 },
 {
     "Id": 14,
     "Username": "ic",
     "Name": "Incident Commander",
     "GroupId": "1f3fcdf9-b4ee-45df-8810-3456ca01a48a",
     "UserId": "cb6f3f83-030a-4bd4-a3b4-85471bc0f29e",
     "Type": "User",
     "Longitude": 2.8241983,
     "Latitude": 47.6758983,
     "Positions": null
 },
 {
```

```
 "Id": 18,
     "Username": "cra",
     "Name": "Alarm Reception Centre (Local)",
     "GroupId": "1f3fcdf9-b4ee-45df-8810-3456ca01a48a",
     "UserId": "bc79e252-d51a-4ccb-aacb-cca8a9b3f92d",
     "Type": "User",
     "Longitude": 2.8241983,
     "Latitude": 47.6758983,
     "Positions": null
 },
 {
     "Id": 7,
     "Username": "angel",
     "Name": "Angel Grablev",
     "GroupId": "1f3fcdf9-b4ee-45df-8810-3456ca01a48a",
     "UserId": "f0a19e04-301d-47af-a5bc-bed50d17d254",
     "Type": "User",
     "Longitude": 2.8241983,
     "Latitude": 47.6758983,
     "Positions": null
 }
```
The user, apart from the TYPE of the asset, is able to narrow down the response received by providing an area of interest, hence limit the scope of the search the SP will performed, as summarise in [Table 5-10.](#page-53-0)

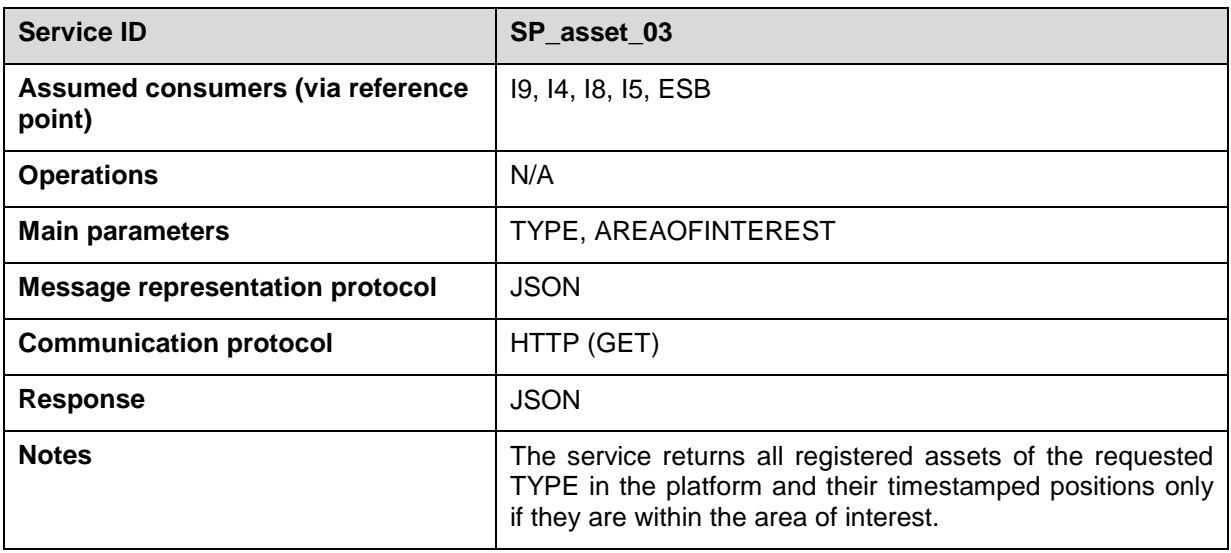

<span id="page-53-0"></span>Table 5-10: Fetching assets from the SP, based on their TYPE and if they are within the area of interest.

]

**GET** 

<http://esb.heimdall.sp/services/rest/assets?type=TYPE&bbox=AREAOFINTEREST>, where AREAOFINTEREST defines the extent (rectangle in terms of west, south, east, and north) expressed at WGS84 coordinate system.

## 5.4.2 **Adding, modifying and deleting assets**

Through the service presented in [Table 5-11,](#page-54-0) the user is able to add a new asset in the SP database.

<span id="page-54-0"></span>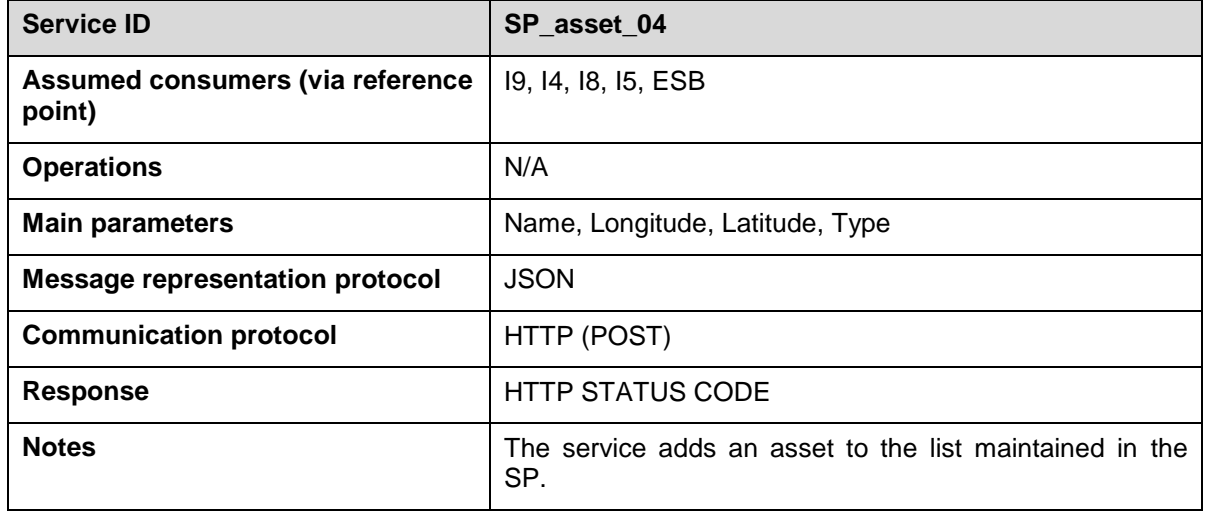

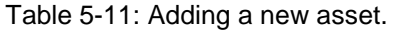

The following example show the POST request and provide a sample JSON file.

POST<http://esb.heimdall.sp/services/rest/assets>

The module/user has to provide in a JSON file, the name of the asset, its location (longitude and latitude values in WGS84) and its TYPE. An example of the JSON file used is the following:

```
 "Name": "Test Drone",
 "Longitude": 2.555,
 "Latitude": 41.333,
 "Type": "Drone"
```
}

{

Through the service presented in [Table 5-12,](#page-54-1) the user (operator or another HEIMDALL module/service) is able to update the asset location in the SP database.

Table 5-12: Updating an existing asset.

<span id="page-54-1"></span>

| <b>Service ID</b>                                                | SP asset 05 |
|------------------------------------------------------------------|-------------|
| Assumed consumers (via reference   19, 14, 18, 15, ESB<br>(point |             |

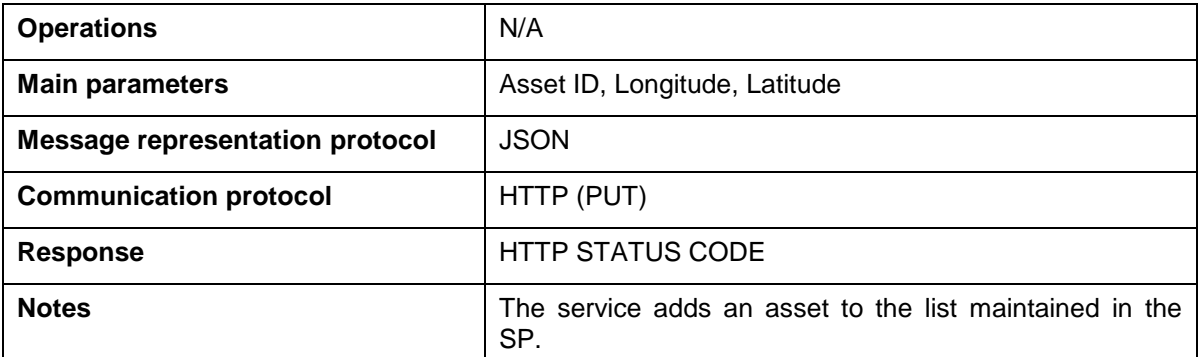

The following example show the PUT request.

```
PUT http://esb.heimdall.sp/services/rest/assets
```
An example of the JSON file used is

```
{
     "Id" : 6,
     "Longitude": 2.155,
     "Latitude": 40.333,
}
```
Through the service presented in [Table 5-13,](#page-55-0) the user is able to delete asset from the SP database.

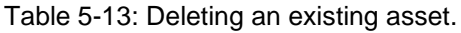

<span id="page-55-0"></span>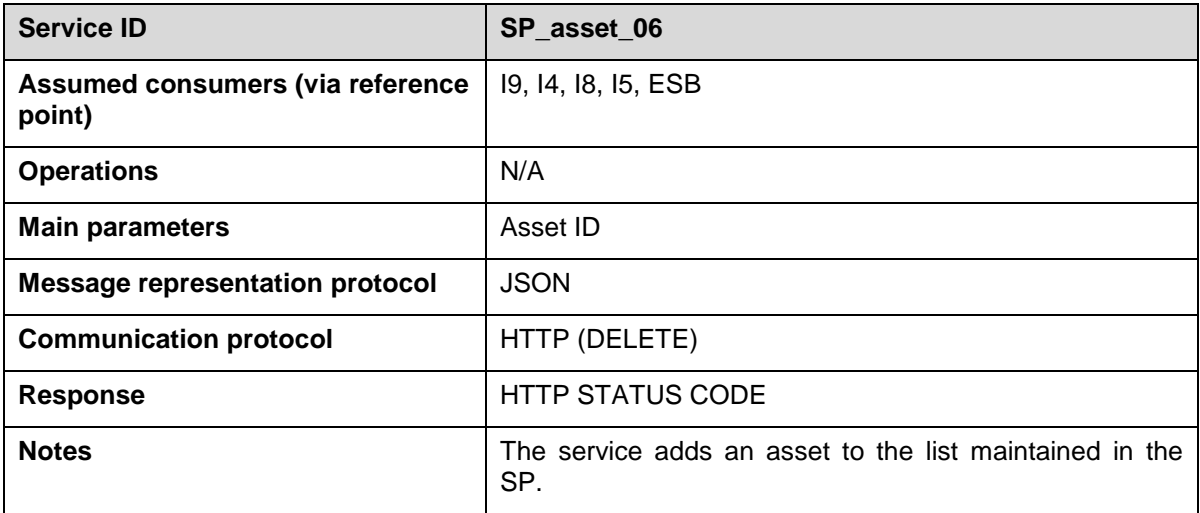

DELETE<http://esb.heimdall.sp/services/rest/assets/6>

### *5.5 Scenario management API*

Through this API the functionality of the scenario management module is exposed to the other components of HEIMDALL. This is done through a REST API allowing for

POST/GET/PUT/DELETE operations to the following endpoint [http://esb.heimdall.sp/services/sm/\[scenario|risk|measure....\]/{id}](http://esb.heimdall.sp/services/sm/%5bscenario%7Crisk%7Cmeasure....%5d/%7Bid)

## 5.5.1 **Create Scenario**

Through the service presented in [Table 5-14,](#page-56-0) the user is able to create a new scenario.

<span id="page-56-0"></span>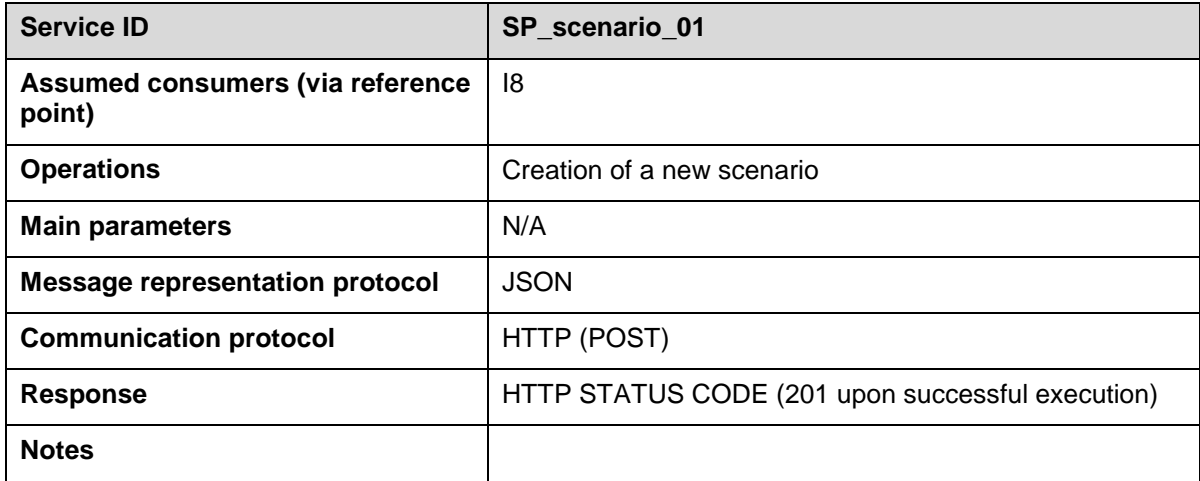

Table 5-14: Scenario creation.

The following shows a valid POST request that has to be performed by the user in order to create a scenario.

```
POST http://esb.heimdall.sp/services/sm/scenario/
```

```
13/11/2018 56
{
 "casualties": 0,
  "conditions": [
    {
      "humidity": 25,
      "id": 1,
      "resource_uri": http://esb.heimdall.sp/services/sm/condition/1/,
      "temperature": 27,
      "winddirection": 360,
      "windspeed": 15,
      "datetime": "2012-07-23T11:00:00" 
    }
  ],
  "credibility": 10,
  "hazardlocation": {
    "coordinates": [
      2.87635353,
      42.635262626
    ],
    "type": "Point"
```

```
 },
   "hazardtime": "2012-07-22T10:20:00",
   "hazardtype": {
     "id": 1,
     "name": "forest fire",
     "resource_uri": http://esb.heimdall.sp/services/sm/hazardtype/1/
   },
   "impact": {
     "id": 1,
     "name": "1",
     "resource_uri": http://esb.heimdall.sp/services/sm/impact/1/
   },
   "injured": 0,
   "lessonslearnt": [],
   "name": "Dry Run 1 Test Scenario",
   "ongoing": true,
   "responseplans": [],
   "risklevel": {
     "id": 1,
     "name": "very low",
     "resource_uri": http://esb.heimdall.sp/services/sm/risklevel/1/
   },
   "scenarios": [],
   "type": {
     "id": 2,
     "name": "simulated",
     "resource_uri": http://esb.heimdall.sp/services/sm/scenariotype/2/
   }
}
```
The order of elements is not important. All enumerations and more complex sub-elements such as "type", "hazardtype", "impact" and "risklevel" have been defined as related data structures. As an alternative to using the full sub-element body, you can specify the subresource URI only. For example, "risklevel" could be also specified as

```
{
   "risklevel": http://esb.heimdall.sp/services/sm/risklevel/1/
}
```
You can see which enumeration values are available by accessing them over the corresponding references:

```
GET http://esb.heimdall.sp/services/sm/hazardtype/
```

```
GET http://esb.heimdall.sp/services/sm/impact/
```

```
GET http://esb.heimdall.sp/services/sm/risklevel/
```

```
GET http://esb.heimdall.sp/services/sm/scenariotype/
```
The POST response returns status code 201 and the URI of the new scenario in the "Location" header:

```
{
   "Location": "/services/sm/scenario/7/" 
}
```
#### 5.5.2 **Addition of weather conditions**

When creating a scenario a user leave "conditions" sub-element empty and add it at a later point in time, through the following POST operation, as summarised in [Table 5-15.](#page-58-0)

<span id="page-58-0"></span>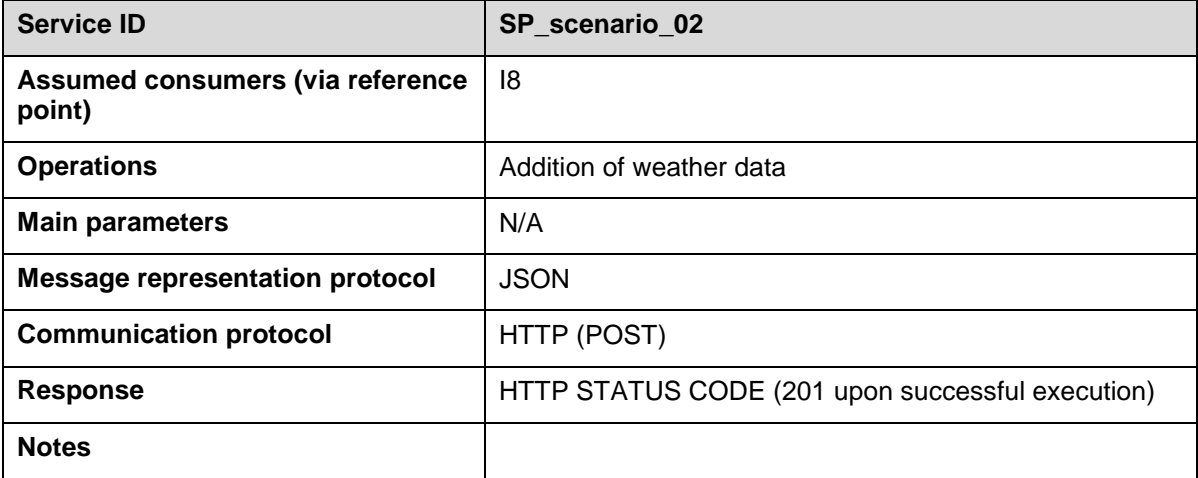

Table 5-15: Addition of weather information in a scenario.

POST<http://esb.heimdall.sp/services/sm/condition/>

```
{
   "windspeed": 15,
   "temperature": 27,
   "scenario": http://esb.heimdall.sp/services/sm/scenario/7/ ,
   "winddirection": 360,
   "humidity": 25,
   "datetime": "2012-07-23T11:00:00" 
}
```
The attribute "datetime" refers to the time of forecast. Consequently, current weather conditions should get a "now"-timestamp. In the following releases of the HEIMDALL system, the weather conditions will be automatically added to scenario.

## 5.5.3 **Association of products (by reference)**

The user is able to link an existing EO product to a specific scenario (by reference) and hence this information to be included in the scenario and made available to the user in a more intuitive manner. This can be performed through the following POST operation, as summarised in [Table 5-16.](#page-59-0)

<span id="page-59-0"></span>

| <b>Service ID</b>                          | SP scenario 03                                   |
|--------------------------------------------|--------------------------------------------------|
| Assumed consumers (via reference<br>point) | 18                                               |
| <b>Operations</b>                          | Association of products to an existing scenario  |
| <b>Main parameters</b>                     | N/A                                              |
| <b>Message representation protocol</b>     | <b>JSON</b>                                      |
| <b>Communication protocol</b>              | HTTP (POST)                                      |
| <b>Response</b>                            | HTTP STATUS CODE (201 upon successful execution) |
| <b>Notes</b>                               |                                                  |

Table 5-16: Association of EO products in a scenario.

To check which relationship types are allowed by the scenario the use can perform the following operation.

GET http://esb.heimdall.sp/services/sm/relationshiptype/

The following relationship types are returned:

```
{
   "meta": {
     "limit": 20,
     "next": null,
     "offset": 0,
     "previous": null,
     "total_count": 8
   },
   "objects": [
     {
       "id": 2,
       "name": "aerial-products",
       "resource_uri": 
http://esb.heimdall.sp/services/sm/relationshiptype/2/
     },
     {
       "id": 3,
       "name": "landslide-products",
```

```
 "resource_uri": 
http://esb.heimdall.sp/services/sm/relationshiptype/3/
     },
     {
       "id": 4,
       "name": "crowd-products",
       "resource_uri": 
http://esb.heimdall.sp/services/sm/relationshiptype/4/
     },
     {
       "id": 5,
       "name": "simulations",
       "resource_uri": 
http://esb.heimdall.sp/services/sm/relationshiptype/5/
     },
     {
       "id": 6,
       "name": "rva-products",
       "resource_uri": 
http://esb.heimdall.sp/services/sm/relationshiptype/6/
     },
     {
       "id": 7,
       "name": "isa",
       "resource_uri": 
http://esb.heimdall.sp/services/sm/relationshiptype/7/
     },
     {
       "id": 8,
       "name": "des",
       "resource_uri":
http://esb.heimdall.sp/services/sm/relationshiptype/8/
     },
     {
       "id": 1,
       "name": "eo-products",
       "resource_uri": 
http://esb.heimdall.sp/services/sm/relationshiptype/1/
     }
   ]
```
}

Then create relationship through the following POST operation.

```
POST http://esb.heimdall.sp/services/sm/relationship/
```
With request body:

```
{
   "description": "MODIS test data",
   "scenario": http://esb.heimdall.sp/services/sm/scenario/7/ ,
   "type": http://esb.heimdall.sp/services/sm/relationshiptype/1/ ,
   "uri": "<some-eo-product-uri>"
```
}

Upon successful execution, the relationship is added the scenario. In the following releases the corresponding products/relationships will be automatically added to the scenario, while still the user would have the possibility to perform manual association of products to scenarios.

## 5.5.4 **Accessing scenario information**

The user is able to access the information in a scenario by performing the following GET request [\(Table 5-17\)](#page-61-0).

<span id="page-61-0"></span>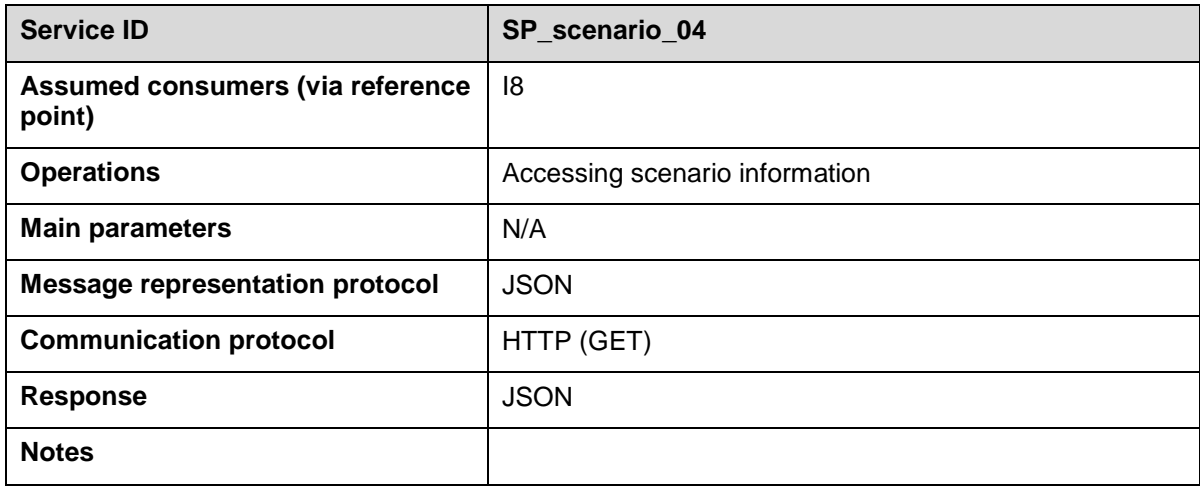

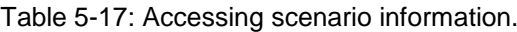

The following provides an example of the GET request and the response provided by the scenario management module through the SP.

```
13/11/2018 61
GET http://esb.heimdall.sp/services/sm/scenario/7/
RETURNS:
{
  "casualties": 0,
  "conditions": [
    {
      "humidity": 25,
      "id": 1,
      "resource_uri": http://esb.heimdall.sp/services/sm/condition/1/ ,
```

```
 "scenario": http://esb.heimdall.sp/services/sm/scenario/7/ ,
     "temperature": 27,
     "winddirection": 360,
     "windspeed": 15,
     "datetime": "2012-07-23T11:00:00" 
   }
 ],
 "credibility": 10,
 "hazardlocation": {
   "coordinates": [
    2.87635353,
    42.635262626
  ],
   "type": "Point" 
 },
 "hazardtime": "2012-07-22T10:20:00",
 "hazardtype": {
   "id": 1,
  "name": "forest fire",
   "resource_uri": http://esb.heimdall.sp/services/sm/hazardtype/1/
 },
 "id": 5,
 "impact": {
   "id": 1,
   "name": "1",
   "resource_uri": http://esb.heimdall.sp/services/sm/impact/1/
 },
 "injured": 0,
 "lessonslearnt": [],
 "name": "Dry Run 1 Test Scenario",
 "ongoing": true,
 "relationships": [
  {
     "description": "MODIS test data",
     "id": 1,
     "resource_uri": http://esb.heimdall.sp/services/sm/relationship/1/ ,
     http://esb.heimdall.sp/services/sm/scenario/7/,
     "type": {
```

```
 "id": 1,
         "name": "eo-products",
         "resource_uri": 
http://esb.heimdall.sp/services/sm/relationshiptype/1/
       },
       "uri": "<some-eo-product-uri>" 
     }
   ],
   "resource_uri": http://esb.heimdall.sp/services/sm/scenario/7/ ,
   "responseplans": [],
   "risklevel": {
     "id": 1,
     "name": "very low",
     "resource_uri": http://esb.heimdall.sp/services/sm/risklevel/1/
   },
   "scenarios": [],
   "type": {
     "id": 2,
     "name": "simulated",
     "resource_uri": http://esb.heimdall.sp/services/sm/scenariotype/2/
   }
}
```
# *5.6 Information gateway API*

The SP facilitates the exchange of information between the GUI and the IG of HEIMDALL acting as transparent proxy. The IG API is described in [\[6\],](#page-79-1) whereas the SP provides the following API for fetching the alert areas. [Table 5-18](#page-63-0)

<span id="page-63-0"></span>

| <b>Service ID</b>                          | SP alert 01                  |
|--------------------------------------------|------------------------------|
| Assumed consumers (via reference<br>point) | 15                           |
| <b>Operations</b>                          | Retrieving the list of areas |
| <b>Main parameters</b>                     | N/A                          |
| <b>Message representation protocol</b>     | <b>JSON</b>                  |
| <b>Communication protocol</b>              | HTTP (GET)                   |
| <b>Response</b>                            | <b>JSON</b>                  |
| <b>Notes</b>                               |                              |

Table 5-18: Retrieving the list of areas stored in the system.

```
GET http://esb.heimdall.sp/services/rest/alertareas
RESPONSE:
\Gamma {
          "id": 250450,
          "comarca_id": 39,
          "provincia_": 25,
          "name": "Bausen",
          "precision": 3,
          "coordinates": [
             \Gamma 0.667,
                  42.826
              ],
             \Gamma 0.736,
                  42.849
              ],
 [
                  0.728,
                  42.829
              ],
             \Gamma 0.667,
                  42.826
              ]
          ]
     },
     {
          "id": 250637,
          "comarca_id": 39,
          "provincia_": 25,
          "name": "Canejan",
          "precision": 0,
          "coordinates": [
 [
                  0.768,
                  42.788
```

```
 ],
 [
             0.728,
             42.829
          ],
 [
             0.736,
             42.849
          ],
 [
             0.877,
             42.814
          ],
 [
             0.875,
             42.806
          ],
 [
             0.768,
             42.788
 ]
       ]
   }
```
[Table 5-19](#page-65-0) provides a summary of the service the user has to use in order to retrieve a list of the pre-defined areas stored in the system. Based on these areas the user will be able to specify the areas where his/her message will be delivered.

<span id="page-65-0"></span>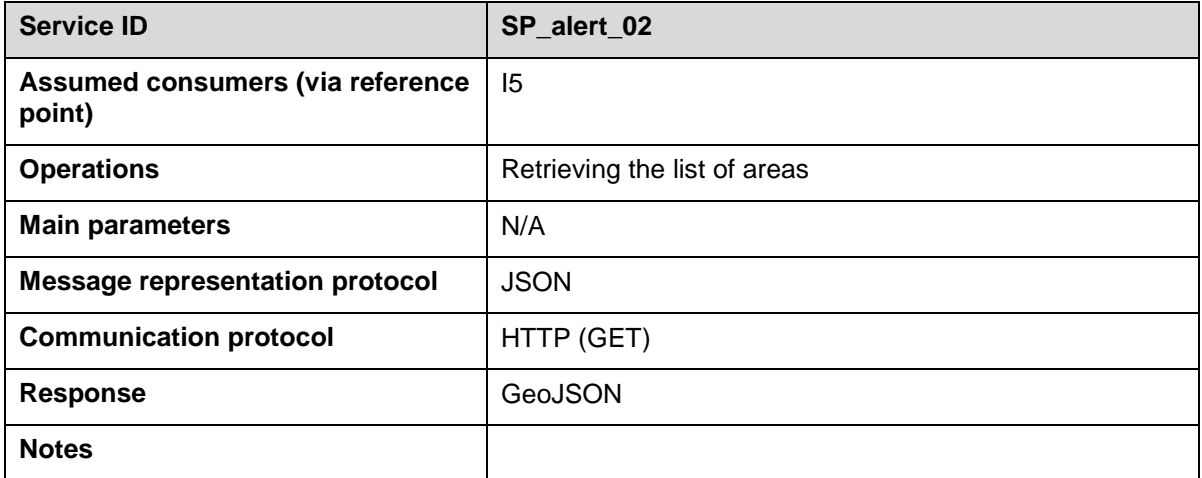

Table 5-19: Retrieving GeoJSON list of areas stored in the system.

]

If you want to fetch GeoJSON through WFS the user should use:

```
GET 
http://esb.heimdall.sp/services/ogc/heimdall/ows?service=WFS&version=1.1.0&
request=GetFeature&typeName=heimdall:alertarea&maxFeatures=50&outputFormat=
application/json
RESPONSE:
{
    "type":"FeatureCollection",
    "totalFeatures":707,
    "features":[
        {
            "type":"Feature",
            "id":"alertarea.1",
            "geometry":{
               "type":"Polygon",
               "coordinates":[
 [
[between the contract of the contract of the contract of the contract of the contract of the contract of the contract of the contract of the contract of the contract of the contract of the contract of the contract of the c
                         0.667,
                         42.826
 ],
 [
                         0.736,
                         42.849
 ],
 [
                         0.728,
                         42.829
                      ],
 [
                         0.667,
                         42.826
 ]
 ]
 ]
           },
            "geometry_name":"geom",
            "properties":{
```

```
 "fid":1,
        "id":250450,
        "comarca_id":39,
        "provincia_":25,
        "name":"Bausen",
        "precision":3
   }
 },
{
     "type":"Feature",
    "id":"alertarea.2",
     "geometry":{
        "type":"Polygon",
        "coordinates":[
           \Gamma\Gamma 0.768,
                   42.788
                ],
               \Gamma 0.728,
                   42.829
                ],
               \Gamma 0.736,
                   42.849
                ],
               \Gamma 0.877,
                   42.814
                ],
               \Gamma 0.875,
                   42.806
                ],
               \Gamma 0.768,
                   42.788
```

```
]
                 ]
              ]
           },
           "geometry_name":"geom",
           "properties":{
               "fid":2,
               "id":250637,
               "comarca_id":39,
               "provincia_":25,
               "name":"Canejan",
 "precision":
-
1
          }
       },
      {
           "type":"Feature",
           "id":"alertarea.3",
           "geometry":{
               "type":"Polygon",
               "coordinates":[
                 \Gamma\Gamma 0.669,
                         42.802
                      ],
                     \Gamma 0.667,
                         42.826
                      ],
                     \Gamma 0.728,
                         42.829
                      ],
                     \overline{a} 0.768,
                         42.788
                      ],
                     [
```

```
 0.749,
                   42.785
                 ],
 [
                   0.669,
                   42.802
 ]
 ]
           ]
         },
         "geometry_name":"geom",
         "properties":{
           "fid":3,
           "id":251214,
           "comarca_id":39,
           "provincia_":25,
           "name":"Les",
           "precision":-1
         }
      }
   ]
}
```
This section contains the list of tests designed and performed targeting the Release A features in order to verify the coverage of the relevant requirements described in Section [2.](#page-12-0) It is important to highlight that the tests documented in this deliverable are the ones for testing the functionalities of SP system modules individually and that the integration tests will be provided in the context of WP 2.

The tests are defined during the implementation of the various features and refined as the implementation matures. Then, two months before each release, the tests are performed, in collaboration with the HEIMDALL partners, the results are documented and updates are performed for each unsuccessful result.

For each technical requirement, suitable tests have been described and performed for assessing the fulfilment of each technical requirement. The template used for the documentation of the tests can be found in [Table 6-1.](#page-70-0)

<span id="page-70-0"></span>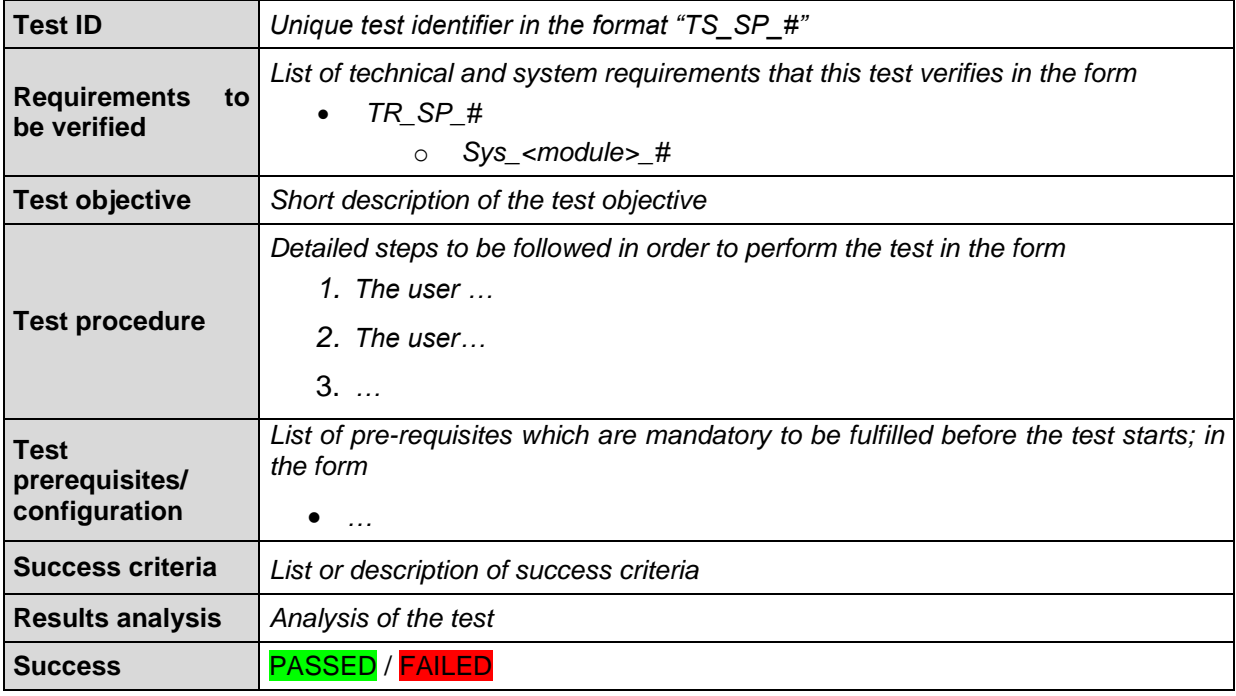

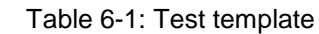

# *6.1 Test Report*

This section presents the testing campaign of the system, against solidly defined test cases. Each test case aims to validate one or more functional technical requirements of the system defined in Section [2.](#page-12-0) The list presented here captures the status of the "Release A"-ready HEIMDALL SP, and during the project evolution is will be enriched and updated. In this way we will test all features of the SP moving towards the integrated prototype and final demonstration.

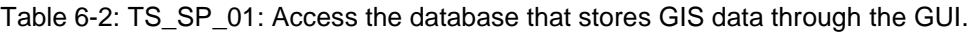

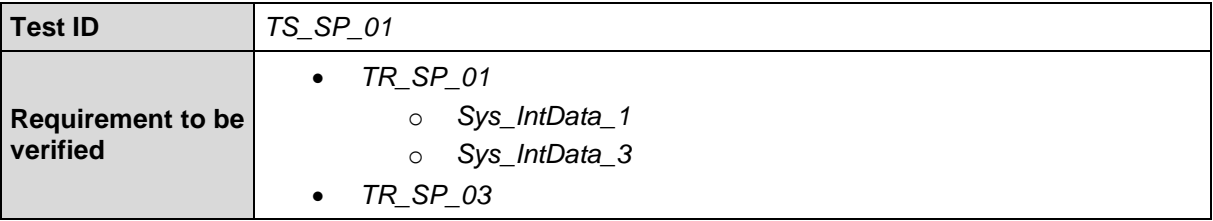

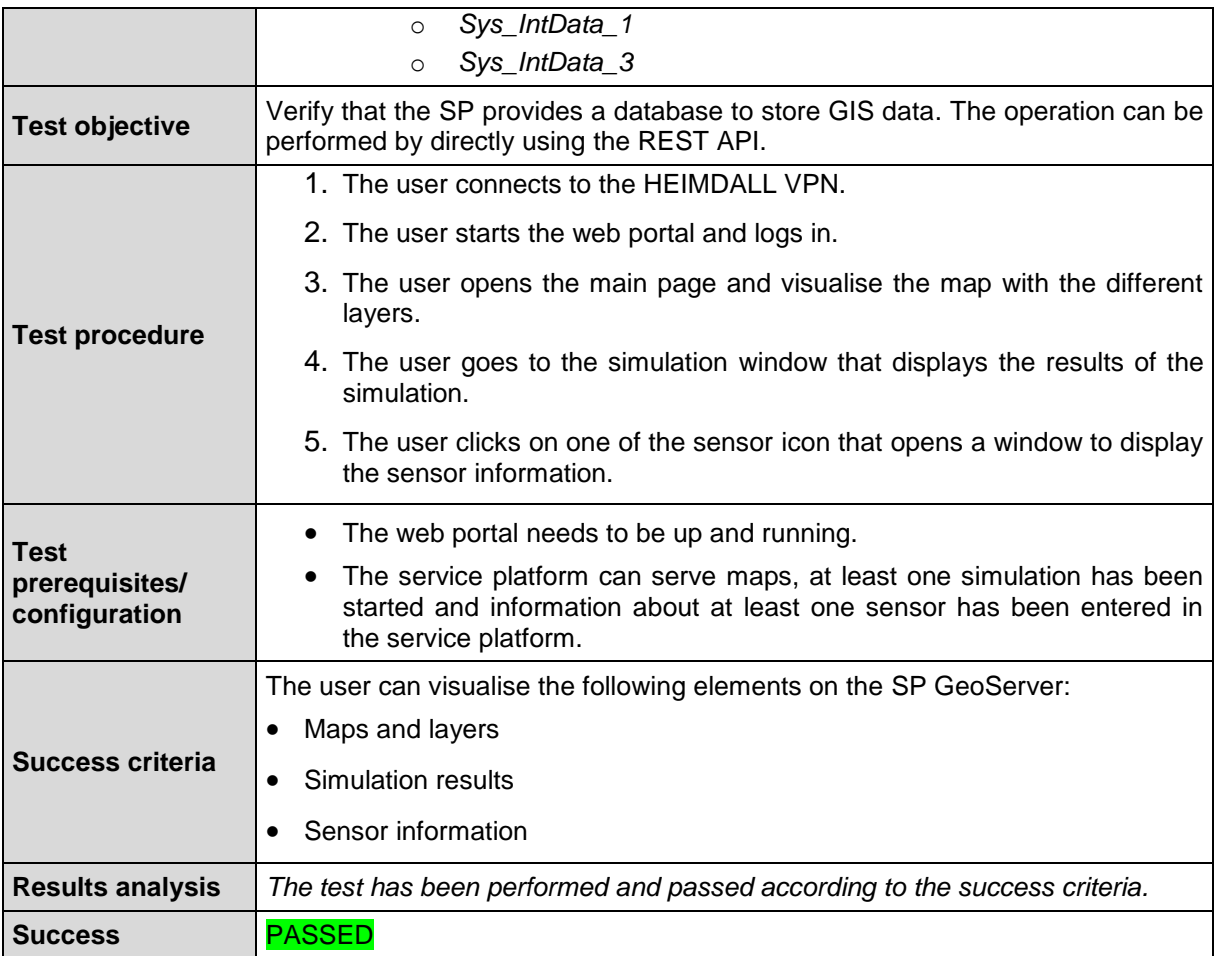

Table 6-3: TS\_SP\_02: Access the database that stores GIS data and EO products through FTP.

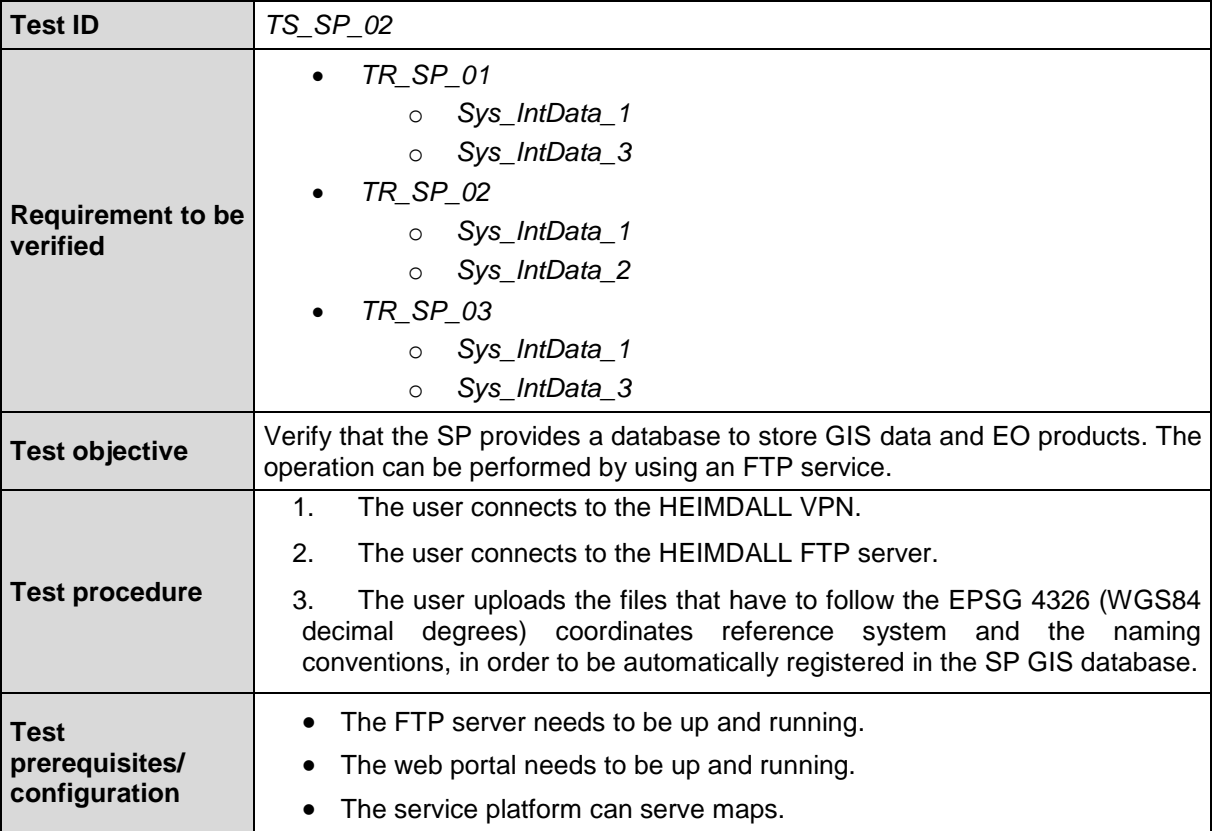
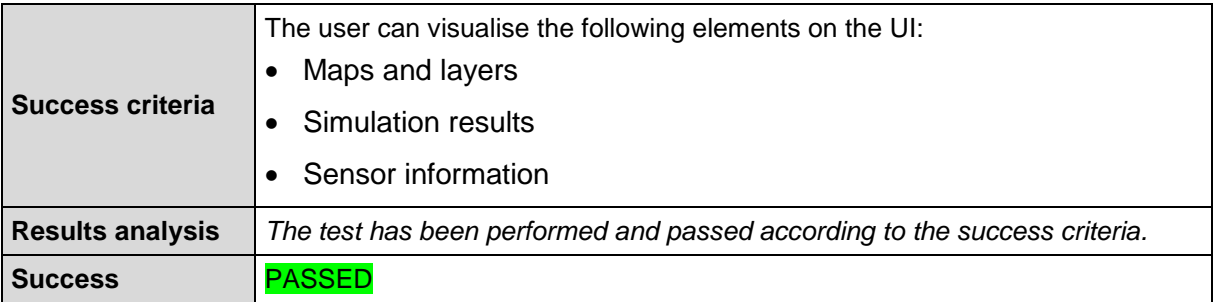

Table 6-4: TS\_SP\_03: Storing and retrieving EO data/products.

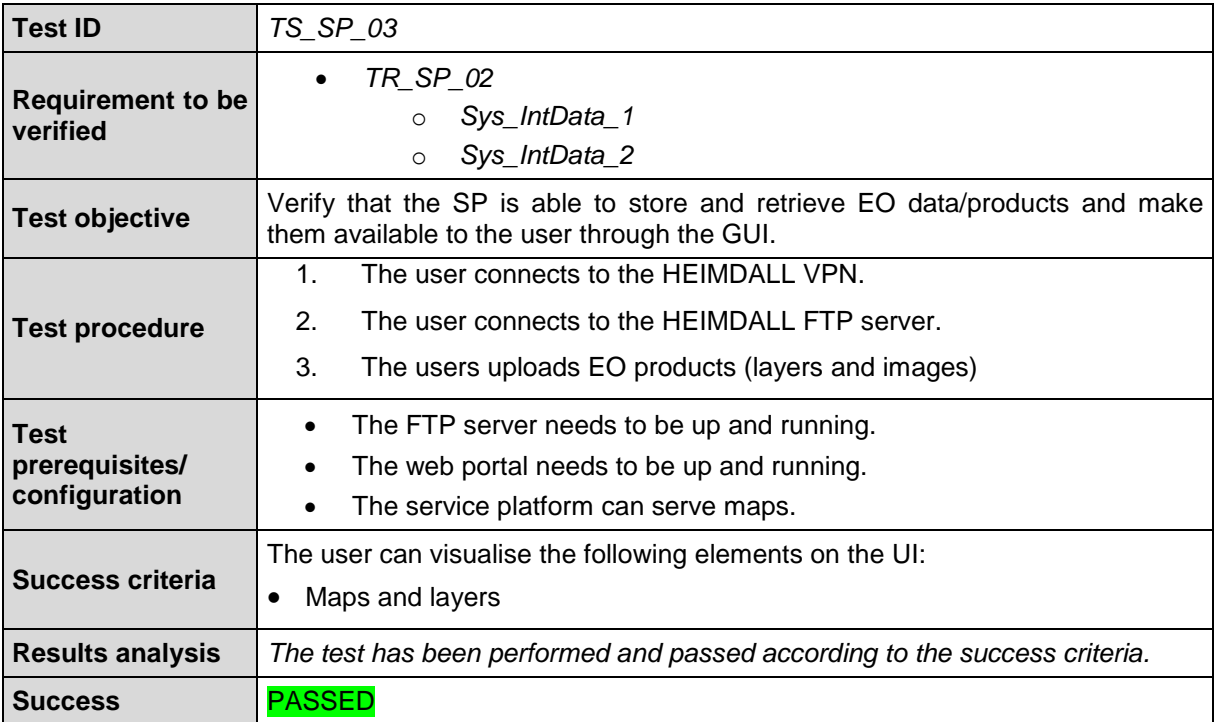

Table 6-5: TS\_SP\_04: Receiving the position of a first responder (georeferenced information).

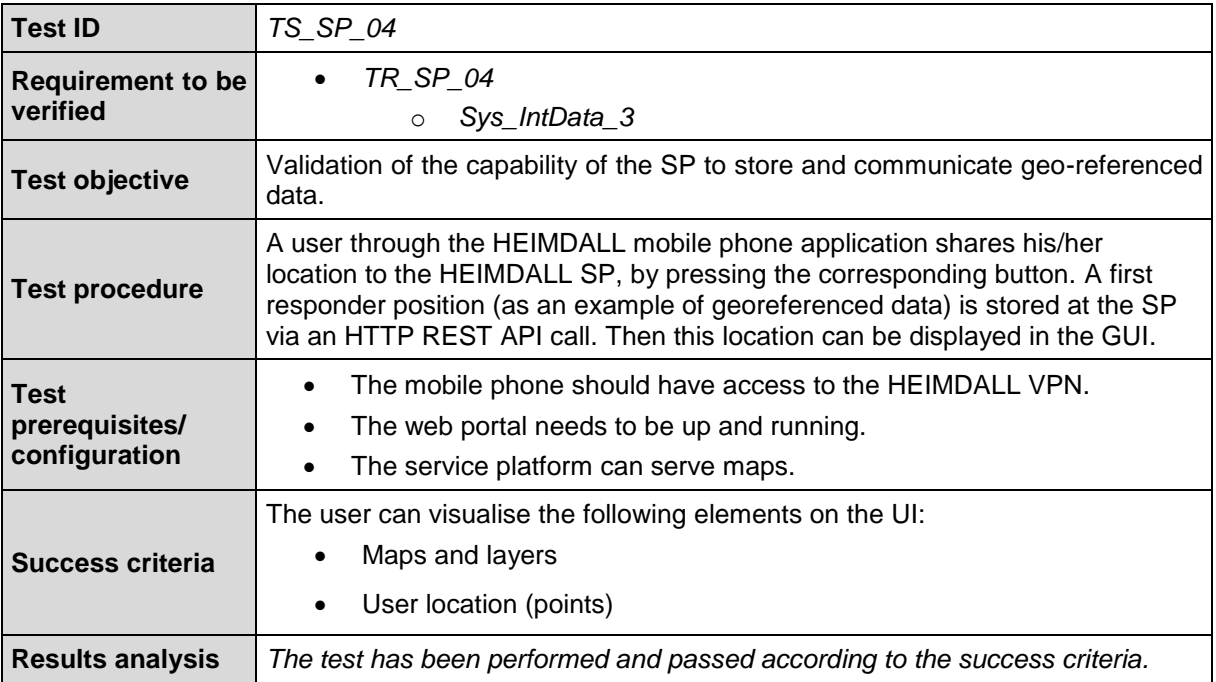

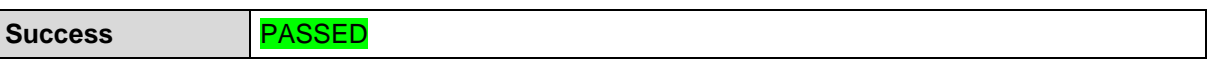

Test TS\_SP\_04 validates only the reception of the location from the responder through mobile app. More tests will be designed and performed following the development of the HEIMDALL mobile application. The additional tests and their outcomes will be reported in the D4.2 which will be delivered in M38.

| <b>Test ID</b>                                 | TS_SP_05                                                                                                    |  |  |
|------------------------------------------------|----------------------------------------------------------------------------------------------------|--|--|
| <b>Requirement to be</b><br>verified           | TR_SP_12<br>Sys_IntUeMan_5<br>$\circ$<br>Sys_IntUeMan_6<br>$\circ$<br>TR_SP_15<br>Sys_IntUeMan_5<br>$\circ$<br>Sys_IntUeMan_6<br>$\circ$                                         |  |  |
| <b>Test objective</b>                          | Verify access to historical data.                                                                                                    |  |  |
| <b>Test procedure</b>                          | A request is sent to an SP service (e.g. the weather service) requiring data at a<br>specific time in the past.                                                                  |  |  |
| <b>Test</b><br>prerequisites/<br>configuration | The data needs to be already present in the SP.                                                                                                    |  |  |
| <b>Success criteria</b>                        | The SP should respond with the requested historical data.                                                                                                    |  |  |
|                                                | Request:<br>http://esb.heimdall.sp/services/rest/weather/conditions/q/4<br>2.35,1.46.json?time=20180515:19&externaljson=true<br>SP Response:<br>{<br>"type":"FeatureCollection", |  |  |
|                                                | "totalFeatures":1,                                                                                                    |  |  |
| <b>Results analysis</b>                        | "features":[                                                                                                    |  |  |
|                                                | {<br>"type":"Feature",                                                                                                    |  |  |
|                                                | "id":"conditions.180789",                                                                                                    |  |  |
|                                                | "geometry":{                                                                                                    |  |  |
|                                                | "type":"Point",                                                                                                    |  |  |
|                                                | "coordinates":[                                                                                                    |  |  |
|                                                | 0.36,                                                                                                    |  |  |
|                                                | 40.6                                                                                                    |  |  |
|                                                | 1                                                                                                    |  |  |
|                                                | },                                                                                                    |  |  |
|                                                | "geometry_name":"geom",                                                                                                    |  |  |
|                                                | "properties":{                                                                                                    |  |  |

Table 6-6: TS\_SP\_05: Access to historical data.

 "temperature":19.4, "humidity":"53%", "winddirection":74, "windspeed":"6", "pressure":"30.04", "percipitation1hr":" 0", "percipitationtoday":"0", "date":"2018-05-16T08:49:16Z", "sky":null, "json":"\n{\n \"response\": {\n  $\setminus$ "version $\setminus$ ": $\setminus$ "0.1 $\setminus$ ", $\setminus$ n \"termsofService\":\"http://www.wunderground.com/weather/ap i/d/terms.html\",\n \"features\": {\n \"conditions\": 1\n }\n\t}\n ,\t\"current\_observation\": {\n\t\t\"image\": {\n\t\t\"url\":\"http://icons.wxug.com/graphics/wu2/logo\_13 0x80.png\",\n\t\t\"title\":\"Weather Underground\",\n\t\t\"link\":\"http://www.wunderground.com\  $"\n\nt\r\n$ : {\n\t\t\,\n\t\t\"display location\": {\n\t\t\"full\":\"Sant Rafel del Maestrat, Spain\",\n\t\t\"city\":\"Sant Rafel del Maestrat\",\n\t\t\"state\":\"CS\",\n\t\t\"state\_name\":\"Sp ain\",\n\t\t\"country\":\"SP\",\n\t\t\"country\_iso3166\":\" ES\",\n\t\t\"zip\":\"00000\",\n\t\t\"magic\":\"24\",\n\t\t\ "wmo\":\"08238\",\n\t\t\"latitude\":\"40.600000\",\n\t\t\"l ongitude\":\"0.360000\",\n\t\t\"elevation\":\"242.0\"\n\t\t },\n\t\t\"observation\_location\": {\n\t\t\"full\":\"Reus, \",\n\t\t\"city\":\"Reus\",\n\t\t\"state\":\"\",\n\t\t\"cou ntry\":\"SP\",\n\t\t\"country\_iso3166\":\"ES\",\n\t\t\"lati tude\":\"40.60\",\n\t\t\"longitude\":\"0.37\",\n\t\t\"eleva tion\":\"711 ft\"\n\t\t},\n\t\t\"estimated\": {\n\t\t},\n\t\t\"station\_id\":\"ISANTRAF2\",\n\t\t\"observa  $\text{tion time}\text{``:}\text{``Last }$  Updated on May 16, 10:42 AM CEST\",\n\t\t\"observation\_time\_rfc822\":\"Wed, 16 May 2018 10:42:44 +0200\",\n\t\t\"observation\_epoch\":\"1526460164\",\n\t\t\"  $\text{local time rfc822\text{``}\text{``} \text{Wed}, \text{16}$  May 2018 10:52:15 +0200\",\n\t\t\"local\_epoch\":\"1526460735\",\n\t\t\"local\_ tz\_short\":\"CEST\",\n\t\t\"local\_tz\_long\":\"Europe/Madrid \",\n\t\t\"local\_tz\_offset\":\"+0200\",\n\t\t\"weather\":\"  $\textsf{Clear}\text{``},\textsf{h}\text{t}\text{``temperature string}\text{''}:}\text{''66.9}$  F (19.4  $|C) \$ ,\n\t\t\"temp\_f\":66.9,\n\t\t\"temp\_c\":19.4,\n\t\t\"re  $\vert$ lative humidity\":\"53%\",\n\t\t\"wind string\":\"From the ENE at 3.7 MPH Gusting to 6.8

"fid":180789,

MPH\",\n\t\t\"wind\_dir\":\"ENE\",\n\t\t\"wind\_degrees\":74, \n\t\t\"wind\_mph\":3.7,\n\t\t\"wind\_gust\_mph\":\"6.8\",\n\t \t\"wind\_kph\":6.0,\n\t\t\"wind\_gust\_kph\":\"10.9\",\n\t\t\ "pressure\_mb\":\"1017\",\n\t\t\"pressure\_in\":\"30.04\",\n\ t\t\"pressure\_trend\":\"0\",\n\t\t\"dewpoint\_string\":\"50 F (10

\"heat\_index\_string\":\"NA\",\n\t\t\"heat\_index\_f\":\"NA\", \n\t\t\"heat\_index\_c\":\"NA\",\n\t\t\"windchill\_string\":\" NA\",\n\t\t\"windchill\_f\":\"NA\",\n\t\t\"windchill\_c\":\"N A\",\n\t\t\"feelslike\_string\":\"66.9 F (19.4 C)\",\n\t\t\"feelslike\_f\":\"66.9\",\n\t\t\"feelslike\_c\":\ "19.4\",\n\t\t\"visibility\_mi\":\"N/A\",\n\t\t\"visibility\_ km\":\"N/A\",\n\t\t\"solarradiation\":\"-- \",\n\t\t\"UV\":\"-1\",\"precip\_1hr\_string\":\"-999.00 in ( 0 mm)\",\n\t\t\"precip\_1hr\_in\":\"-  $999.00\$ ",\n\t\t\"precip\_1hr\_metric\":\"  $\ket{\theta}$ ",\n\t\t\"precip\_today\_string\":\"0.00 in (0 mm)\",\n\t\t\"precip\_today\_in\":\"0.00\",\n\t\t\"precip\_tod ay\_metric\":\"0\",\n\t\t\"icon\":\"clear\",\n\t\t\"icon\_url \":\"http://icons.wxug.com/i/c/k/clear.gif\",\n\t\t\"foreca st\_url\":\"http://www.wunderground.com/global/stations/0823 8.html\",\n\t\t\"history\_url\":\"http://www.wunderground.co m/weatherstation/WXDailyHistory.asp?ID=ISANTRAF2\",\n\t\t\" ob\_url\":\"http://www.wunderground.com/cgibin/findweather/getForecast?query=40.595425,0.369418\",\n\t \t\"nowcast\":\"\"\n\t}\n}\n", "weather":"Clear", "temperature\_string":"66.9 F (19.4 C)", "wind string":"From the ENE at 3.7 MPH Gusting to 6.8 MPH", "display\_full\_location":"Sant Rafel del Maestrat, Spain", "observation\_time":"Last Updated on May 16, 10:42 AM CEST", "weather\_icon":"http://icons.wxug.com/i/c/k/clear.gif"  $\begin{pmatrix} 1 & 1 & 1 \\ 1 & 1 & 1 \end{pmatrix}$  } ], "crs":{ "type":"name", "properties":{ "name":"urn:ogc:def:crs:EPSG::4326" } } } **Success** PASSED

Table 6-7: TS\_SP\_06: The SP running on virtualised infrastructure.

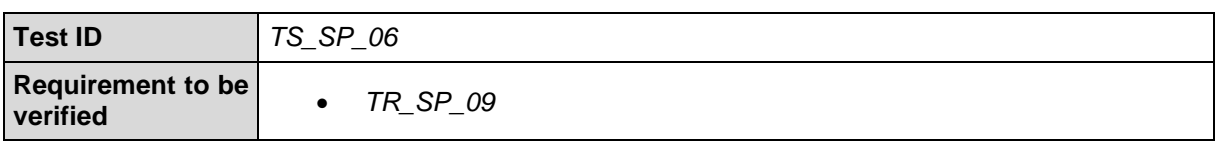

|                                                | Sys_Gen_17<br>$\circ$                                                                                                    |  |  |
|------------------------------------------------|----------------------------------------------------------------------------------------------------|--|--|
| <b>Test objective</b>                          | Validation of the capability of the SP run on virtualised infrastructure                                                                   |  |  |
| <b>Test procedure</b>                          | The SP administrator logs in the HEMIDALL server infrastructure and inspects<br>the containers running. He/she is able to stop/start them. |  |  |
| <b>Test</b><br>prerequisites/<br>configuration | These operations can be performed only through the HEIMDALL VPN.<br>$\bullet$                                                              |  |  |
| <b>Success criteria</b>                        | The administrator is able to modify the status of the containers.                                                                          |  |  |
| <b>Results analysis</b>                        | The test has been performed and passed according to the success criteria.                                                                  |  |  |
| <b>Success</b>                                 | <b>PASSED</b>                                                                                                    |  |  |

Table 6-8: TS\_SP\_07: Providing chat functionality.

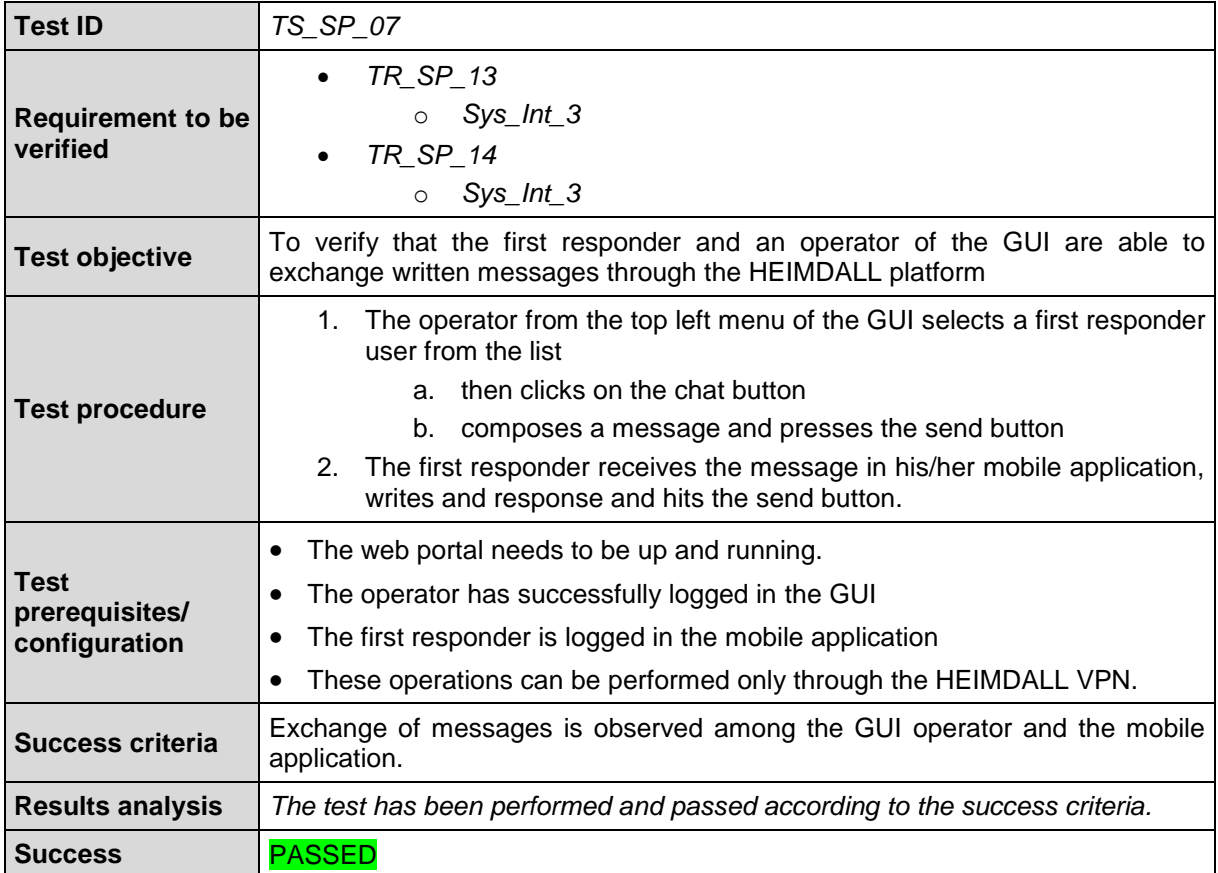

## *6.2 Test Summary*

The matrix in [Table 6-9](#page-76-0) summarizes the test coverage of technical requirements.

<span id="page-76-0"></span>

| <b>Requirement ID</b> | <b>Test ID</b>  | Result        |
|-----------------------|-----------------|---------------|
|                       | TS_SP_01        | <b>PASSED</b> |
| TR SP 01              | <b>TS SP 02</b> | <b>PASSED</b> |
| TR SP 02              | <b>TS SP 02</b> | <b>PASSED</b> |
|                       | <b>TS SP 01</b> | <b>PASSED</b> |
| TR_SP_03              | TS_SP_02        | <b>PASSED</b> |

Table 6-9: Test coverage matrix

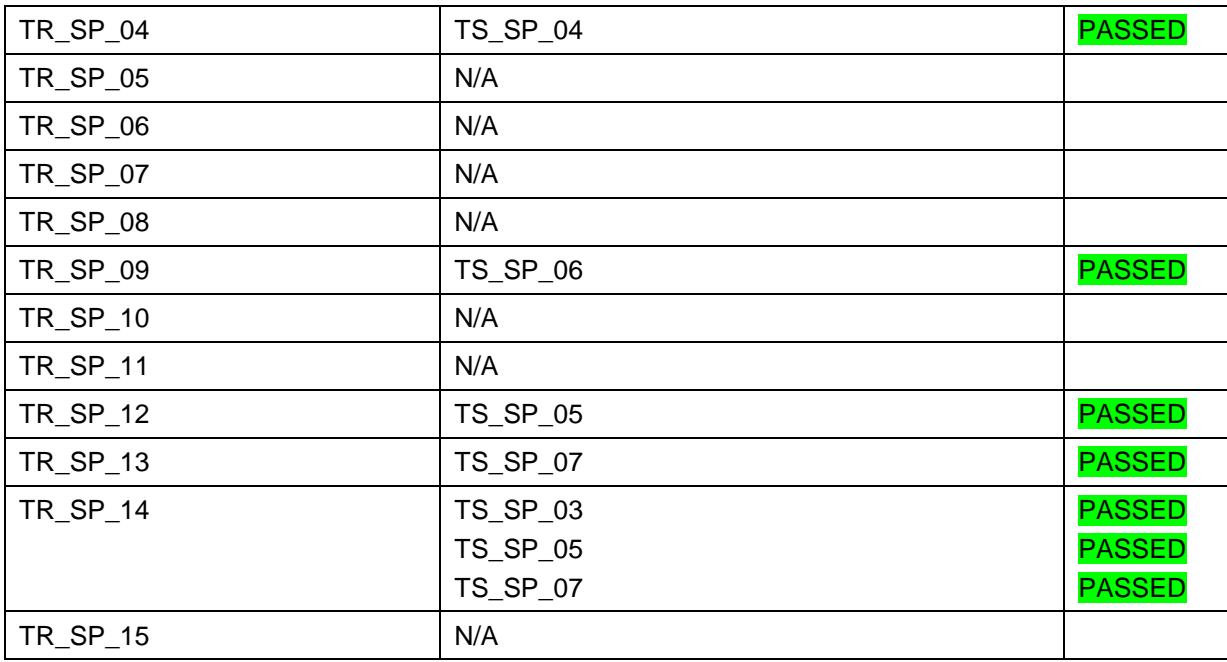

## **7 Conclusion**

This report presented the implementation status of the core Service Platform of HEIMDALL. The implemented SP has followed the user and system requirements. The first technical activity was the generation of the technical specifications and the creation of the first prototype of the SP, to facilitate the implementation and integration of the HEIMDALL system.

The HEIMDALL SP has also been extensively tested in lab trials towards the Release A and the EUW2. During these phases, it showed adequate stability and scalability. The SP is currently operational and available for the following phase of development and integration.

## **8 References**

- [1] Mulero Chaves, J. et al. (2018). HEIMDALL D2.12: HEIMDALL System Architecture
- [2] To be released on M20 (2018) HEIMDALL D4.4: Users and Roles Management Specifications – Draft
- [3] Mathew, D. et al. (2018) HEIMDALL D4.7: User Interface Design –Draft
- [4] Mathew, D. et al. (2018) HEIMDALL D4.9: User interfaces Draft
- [5] Barth, B. et al. (2018) HEIMDALL D4.13: Communications and Information Sharing **Specifications**
- [6] Mathew, D. et al. (2018) HEIMDALL D4.16: Communications to Remote Areas Design and Specifications – Draft
- [7] Friedemann, M. et al. (2018) HEIMDALL D5.1: EO Tools and Products Specifications – Draft
- [8] Barth, B. et al. (2018) HEIMDALL D5.4: In-Situ Sensors Specifications Draft
- [9] To be released on M38 (2020) HEIMDALL D5.7: First Responders Data Module Design
- [10] To be released on M38 (2020) HEIMDALL D5.8: Smartphone/Tablet Device Application for First Responders
- [11] To be released on M22 (2019) HEIMDALL D5.9: Interfaces for External and Existing Systems – Specifications – Draft
- [12] To be released on M22 (2019) HEIMDALL D5.12: Modelling and Simulation Services Specifications – Draft
- [13] Friedemann, M. et al. (2018) HEIMDALL D6.1: Concept design for risk analysis methods and components – Detailed concept design and documentation of methods on risk analysis
- [14] Mendes, M. et al. (2018) HEIMDALL D6.4: Technical Specifications on Hazard, Scale and User-Specific Risk Assessment Information, Products and Service Workflows
- [15] Friedemann, M. et al. (2018) HEIMDALL D6.7: Situation Assessment, Impact Summary Generation and sCOP/SITREP Specification and Implementation Report – Draft
- [16] Friedemann, M. et al. (2018) HEIMDALL D6.10: Decision Support Specification and Implementation Report - Draft
- [17] Friedemann, M. et al. (2018) HEIMDALL D6.14: Scenario Specification, Scenario Management Specification and Scenario and Situation Metrics – Draft
- [18] PostgreSQL: The world's most advanced open-source database, available at: [http://www.postgresql.org/.](http://www.postgresql.org/)
- [19] PostGIS, Spatial and Geographic objects for PostgreSQL, available at: [http://www.postgis.net.](http://www.postgis.net/)
- [20] GeoServer, an open-source geospatial server, available at: [http://www.geoserver.org.](http://www.geoserver.org/)
- [21] Apache ActiveMQ message broker, available at: [http://activemq.apache.org/.](http://activemq.apache.org/)
- [22] OAuth, an open protocol to allow secure authorization in a simple and standard method from web, mobile and desktop applications, available at: [http://oauth.net.](http://oauth.net/)
- [23] Rancher, A simplified Linux distribution built from containers, for containers, available at: <https://rancher.com/rancher-os/>